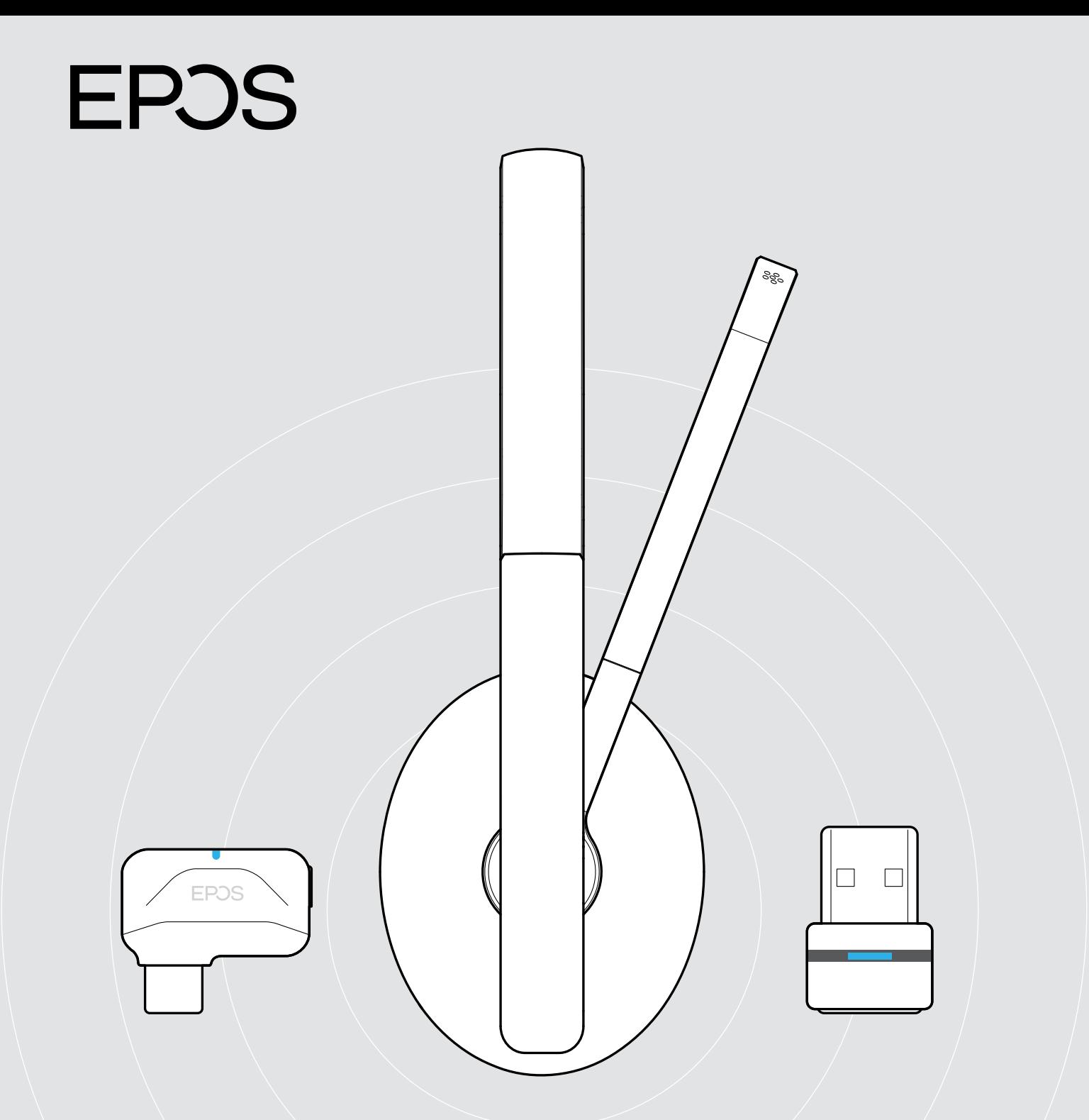

# ADAPT 231 | ADAPT 260 | ADAPT 261

Auriculares Bluetooth® certificados para Microsoft® Teams

Guía del usuario

## Índice

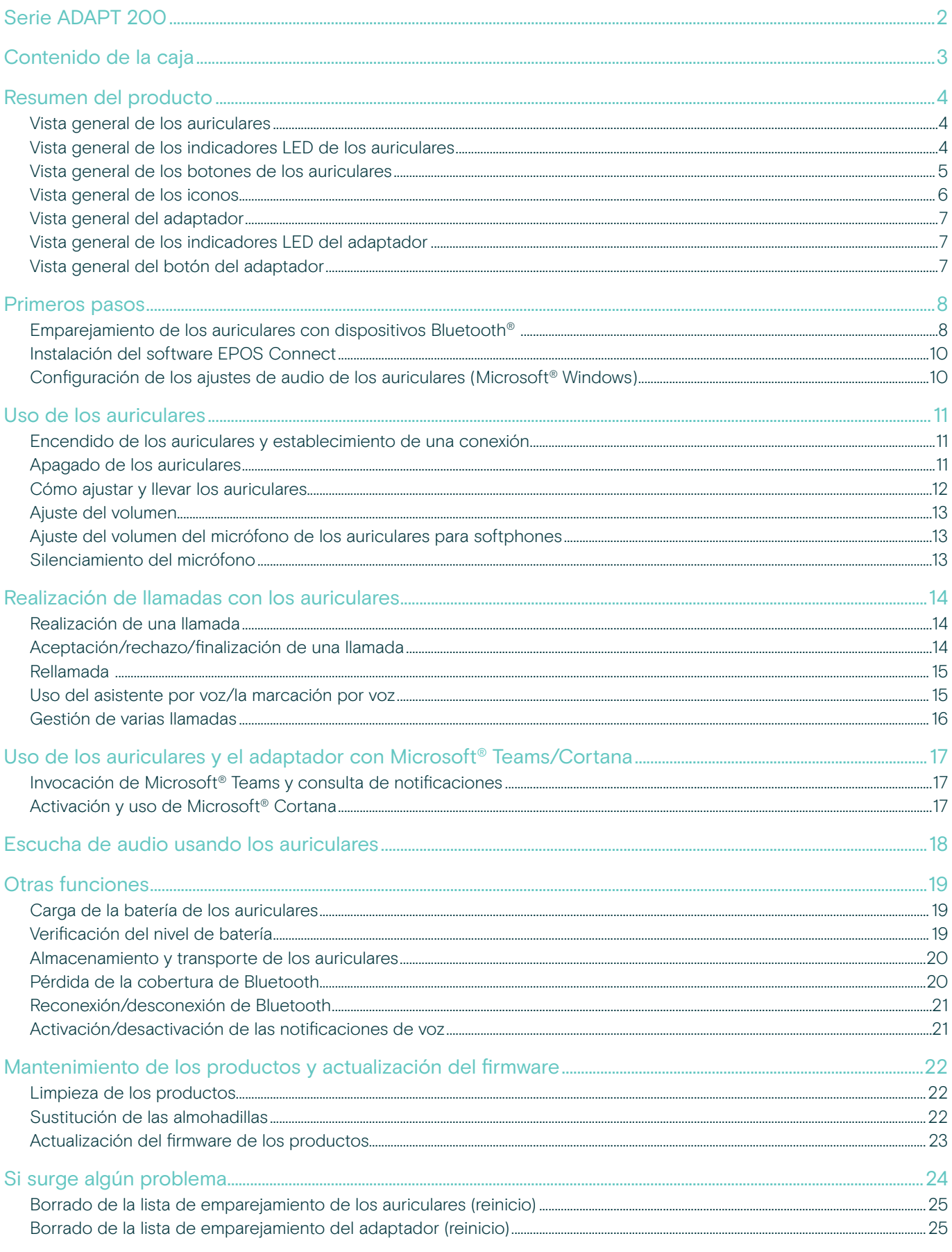

## <span id="page-2-0"></span>Serie ADAPT 200

#### Obtén el máximo rendimiento en cualquier lugar

Si tienes que hacer llamadas a través de varios dispositivos como parte de tu trabajo, elige unos auriculares inalámbricos que se ajusten a tu dinámico estilo profesional en el lugar de trabajo híbrido. Esta versátil herramienta de audio, ligera, portátil e inalámbrica, maximizará tu rendimiento.

El brazo flexible te acerca a la conversación y se pliega fácilmente en la diadema, para un aspecto limpio y moderno. Concéntrate mientras escuchas música en el trabajo gracias a su sonido estéreo y sumérgete en tu próxima reunión virtual con una solución certificada para Microsoft Teams u optimizada para UC.

#### Ventajas y características clave

Disfruta de una conectividad flexible y de una calidad de audio excepcional Conéctate sin cables mediante Bluetooth® con

dos de tus dispositivos favoritos al mismo tiempo y disfruta de nuestro reconocido sonido estéreo.

Aumenta al máximo tu comodidad y productividad Con sus suaves y gruesas almohadillas de polipiel supraurales, estos auriculares te ofrecen comodidad durante todo el día y proporcionan un aislamiento acústico pasivo.

Solución optimizada para Microsoft Teams y UC Una experiencia de usuario sin fisuras que potencia tu productividad gracias a su certificación para Microsoft Teams y su optimización para UC.

No renuncies a tu estilo gracias a un diseño esbelto Luce tu mejor aspecto en el trabajo o en movimiento con un diseño contemporáneo y un brazo flexible que se pliega discretamente en la diadema.

Portabilidad extrema para que no tengas que detenerte

El ingenioso diseño plegable de los auriculares y la bolsa de transporte te permiten guardarlo todo enseguida y pasar directamente a la siguiente tarea.

#### Otras ventajas y características

Batería con una autonomía de hasta 27 horas Un rendimiento fiable sin importar cómo y dónde trabajes

Accede directamente a las reuniones mediante Teams A través del botón específico para Microsoft Teams

Una claridad óptima para las llamadas Mediante el micrófono con función de cancelación de ruido, que filtra el ruido del ambiente

Disfruta de la tecnología EPOS Voice™ Para una experiencia auditiva más natural

Consigue un ajuste personalizado Con una diadema ajustable y flexible

Evita el impacto acústico durante las llamadas Con la tecnología EPOS ActiveGard®

Limitador de ruido inteligente Habilita la limitación de ruido conforme a las normas europeas y australianas mediante EPOS Connect

Para ver las instrucciones de seguridad, consulta la guía de seguridad.

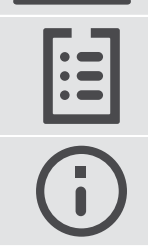

Consulte la ficha técnica disponible en eposaudio.com para obtener más información.

Puedes encontrar una lista de accesorios en la página del producto en eposaudio.com.

#### Marcas comerciales

La marca denominativa y los logotipos de Bluetooth® son marcas comerciales registradas de Bluetooth SIG, Inc. Todo uso de dichas marcas por parte de DSEA A/S tiene lugar con autorización.

USB Type-C® y USB-C® son marcas comerciales en propiedad de USB Implementers Forum. Las demás marcas comerciales pertenecen a sus respectivos propietarios.

## <span id="page-3-0"></span>Contenido de la caja

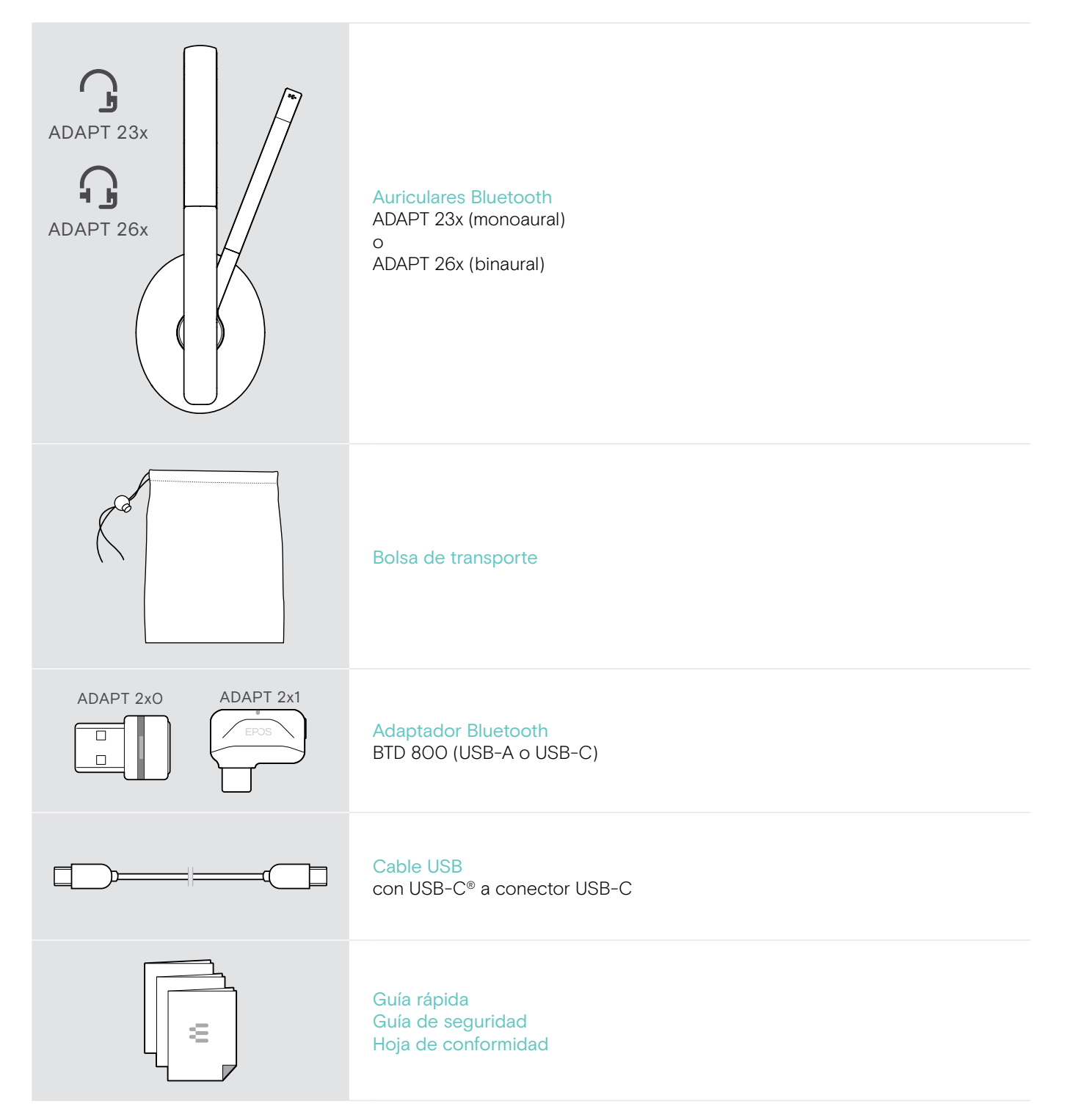

## <span id="page-4-0"></span>Resumen del producto

#### Vista general de los auriculares

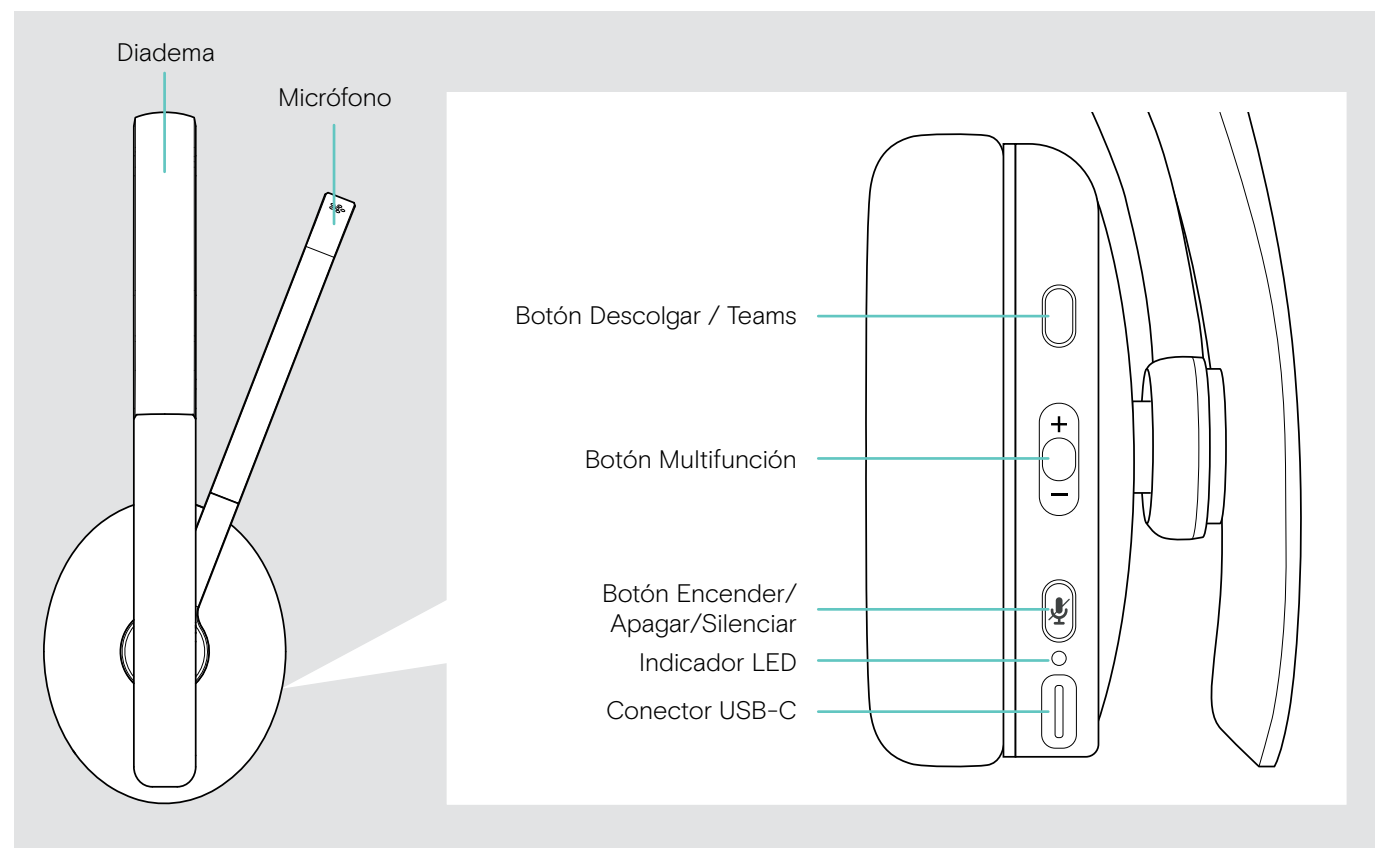

#### Vista general de los indicadores LED de los auriculares

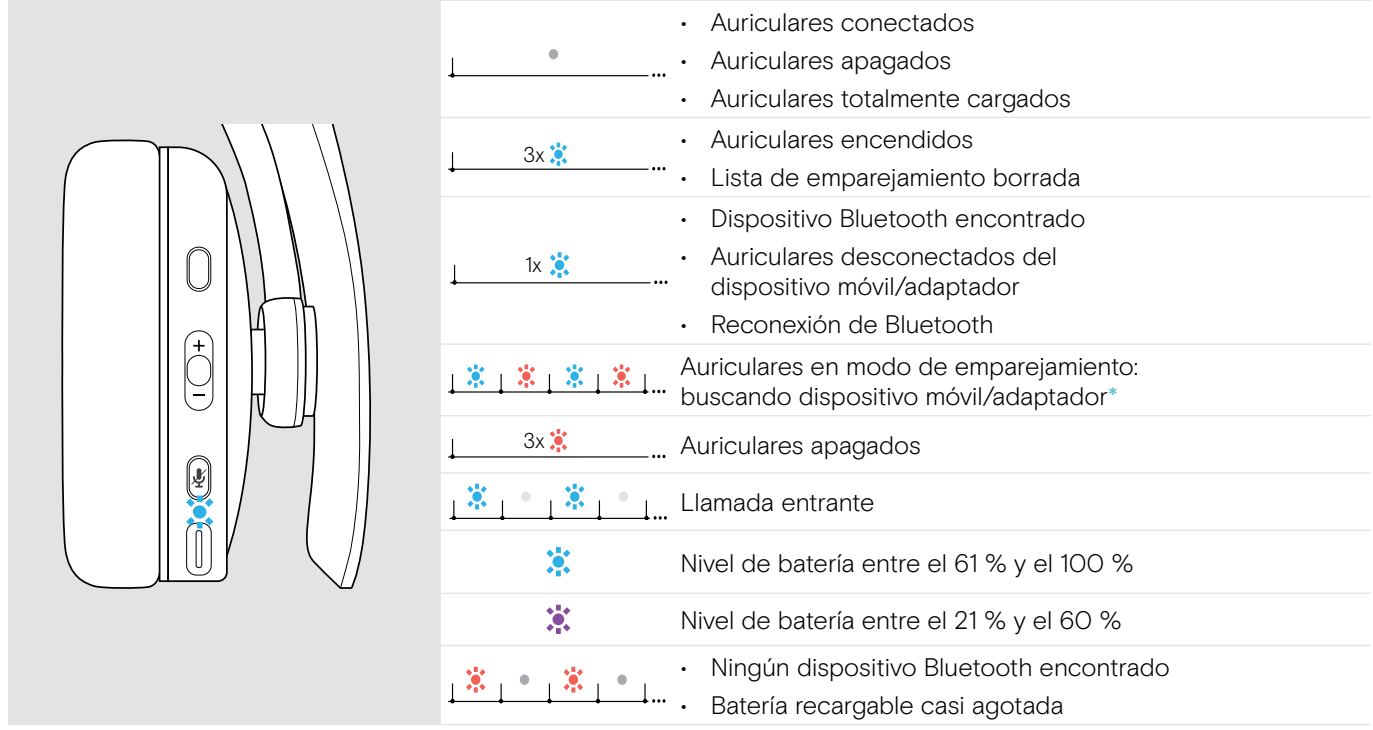

re 3x \* Una vez que los auriculares se conectan correctamente, el indicador LED se apaga.

## <span id="page-5-0"></span>Vista general de los botones de los auriculares

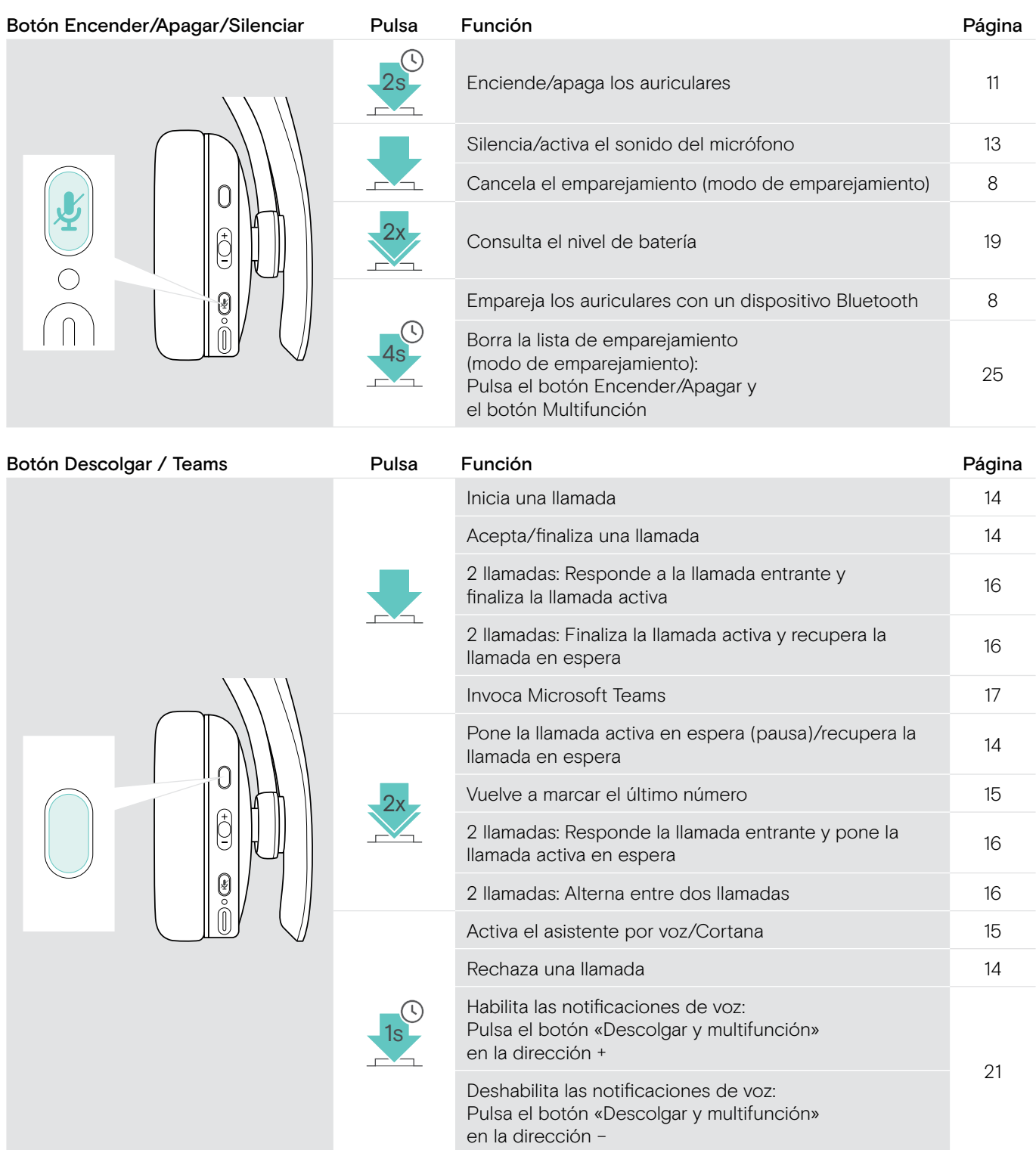

<span id="page-6-0"></span>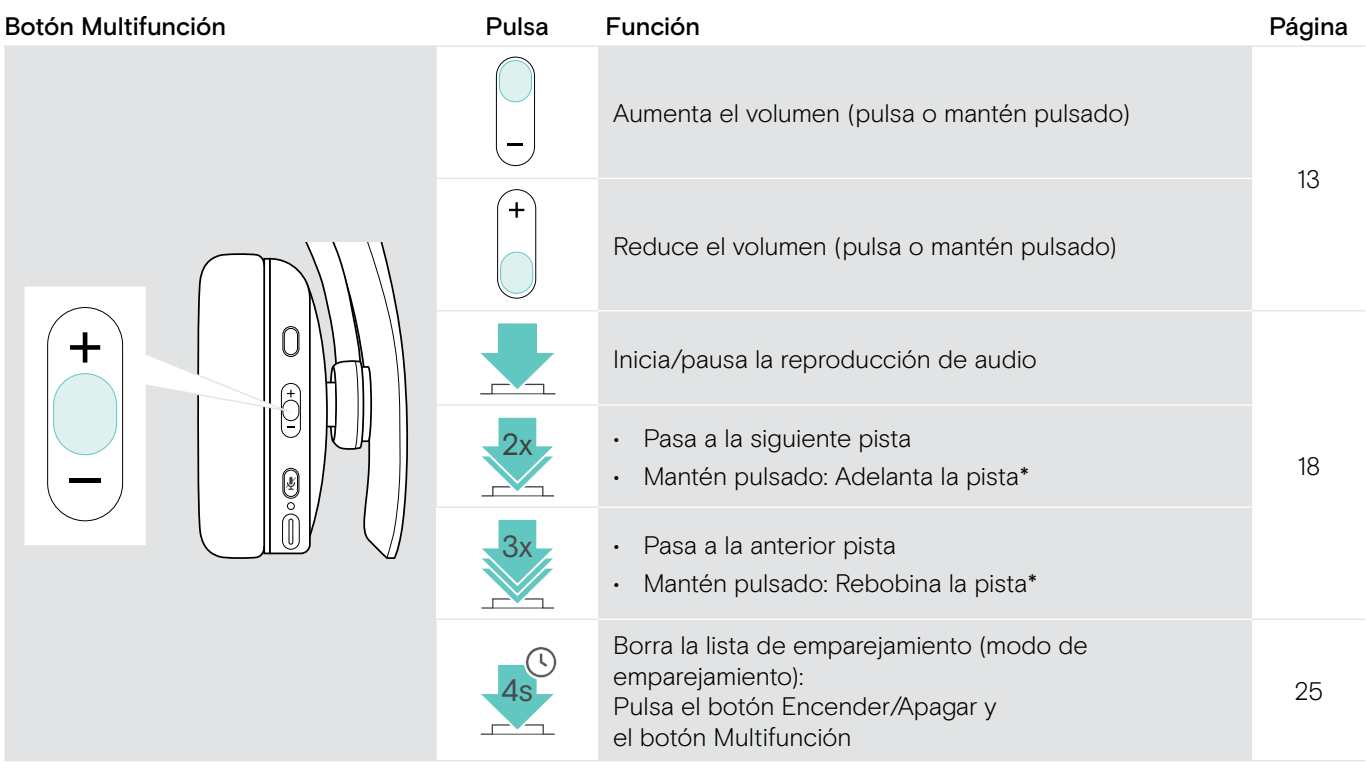

\* Estas funciones no son compatibles con todos los dispositivos Bluetooth conectados.

## Vista general de los iconos

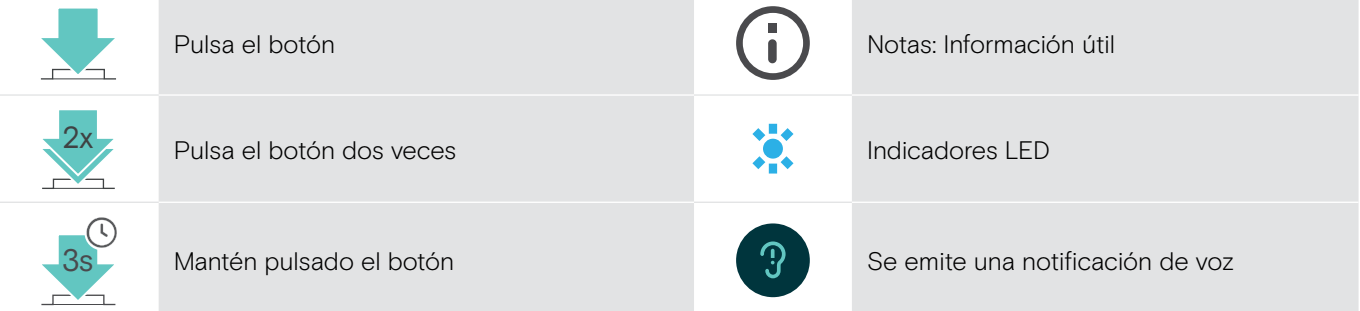

### <span id="page-7-0"></span>Vista general del adaptador

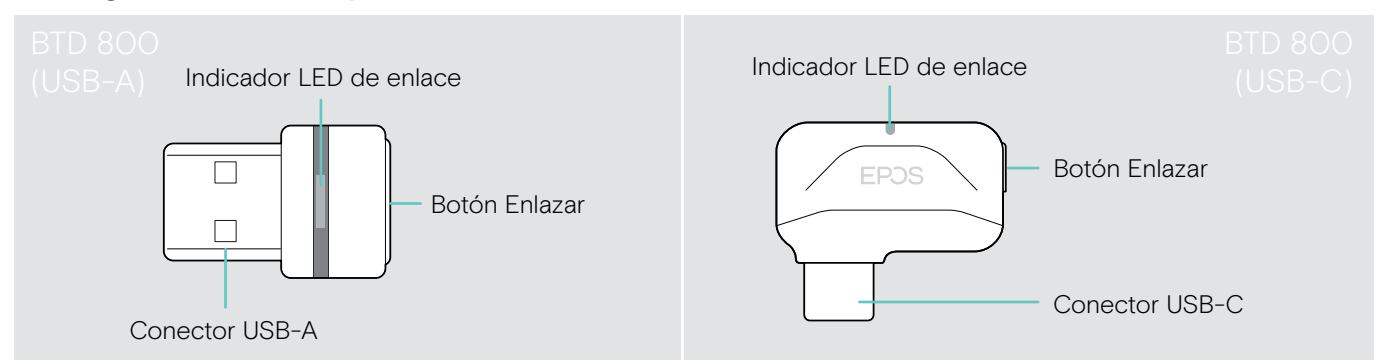

### Vista general de los indicadores LED del adaptador

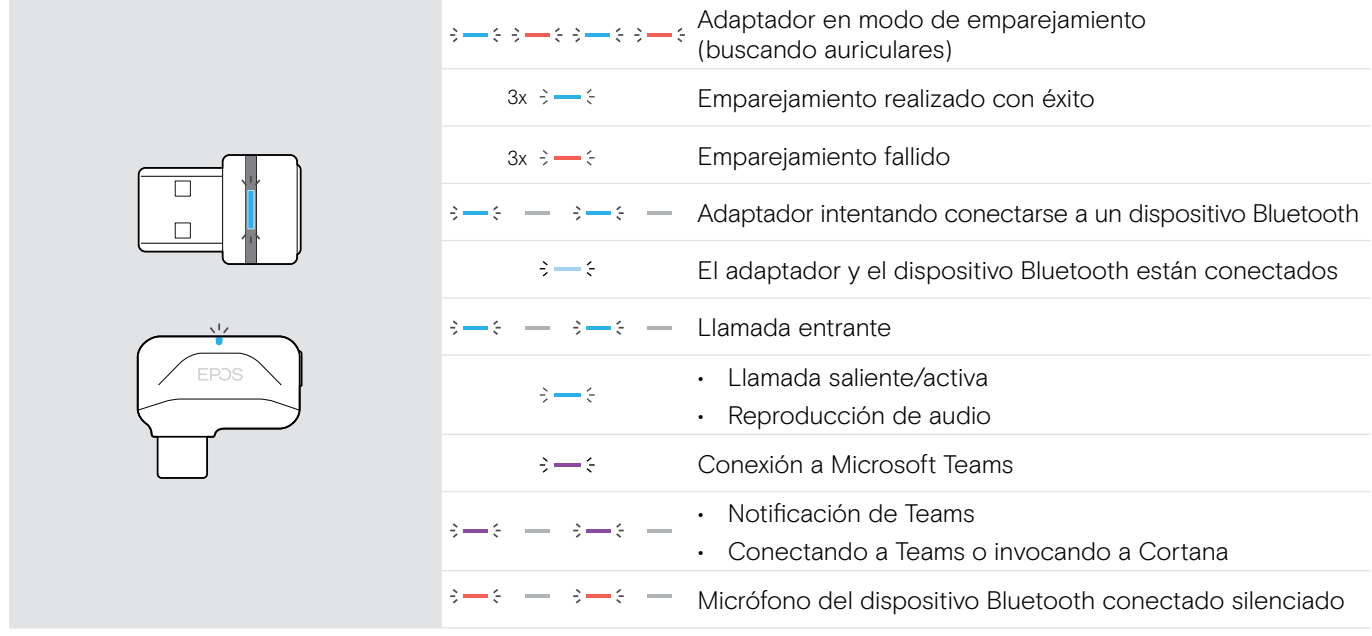

#### Vista general del botón del adaptador

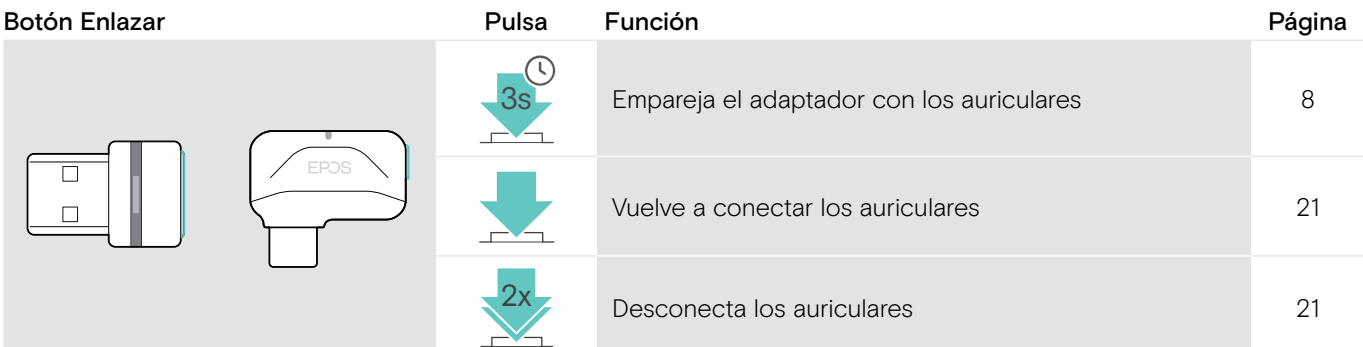

## <span id="page-8-0"></span>Primeros pasos

#### <span id="page-8-1"></span>Emparejamiento de los auriculares con dispositivos Bluetooth®

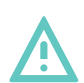

#### PRECAUCIÓN ¡Peligro de funcionamiento deficiente!

Las ondas de radio transmitidas por los dispositivos móviles pueden afectar al funcionamiento de dispositivos sensibles y sin protección.

> Use Bluetooth exclusivamente donde esté permitido.

Los auriculares cumplen con el estándar Bluetooth 5.0. Los dispositivos Bluetooth deben ser compatibles con el perfil de manos libres (HFP), el perfil de auricular (HSP), el perfil de control remoto de audio/vídeo (AVRCP) o el perfil de distribución avanzada de audio (A2DP).

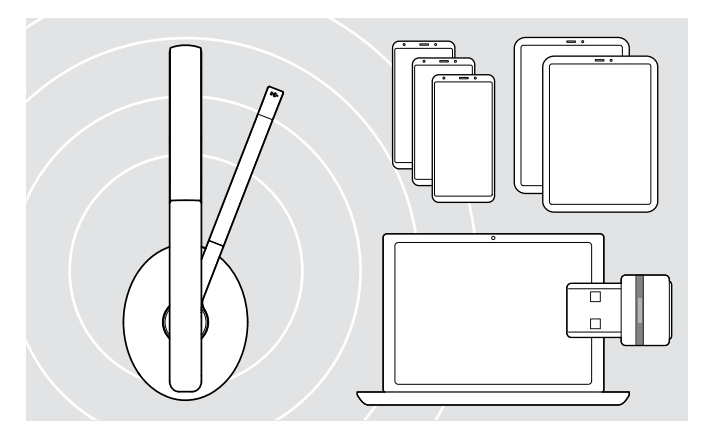

#### <span id="page-8-2"></span>Conexión de los auriculares mediante el adaptador

USB-A

USB-C

 $\leftarrow$ 

Para transmitir datos por Bluetooth, primero debes emparejar los auriculares con un dispositivo inalámbrico. El adaptador incluido ya viene emparejado con estos.

Los auriculares pueden guardar hasta ocho dispositivos emparejados. Si emparejas los auriculares con un noveno dispositivo, se eliminará de la lista de emparejamiento el dispositivo que lleve más tiempo sin registrar actividad. Si deseas restablecer una conexión con este dispositivo, tendrás que emparejarlo de nuevo.

Los auriculares pueden conectarse a dos dispositivos emparejados a la vez. Solo puedes conectar otro dispositivo si desconectas uno de los dispositivos ya conectados.

Para conectar los auriculares a un ordenador por vía inalámbrica, usa el adaptador BTD 800 (USB-A o USB-C).

Los adaptadores que se incluyen de fábrica junto con los auriculares ya vienen emparejados.

- > Enciende los auriculares (consulta la página [11](#page-11-1)).
- > Conecta el adaptador a un puerto USB de tu ordenador.

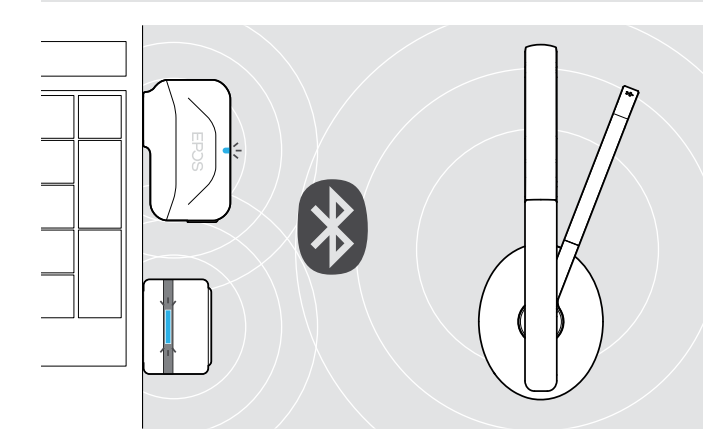

El indicador LED del adaptador parpadea en azul durante la búsqueda y permanece atenuado en azul una vez establecida la conexión con los auriculares.

 $3x \div - \div$   $\rightarrow \div - \div$ 

Si se invoca Microsoft Teams, el adaptador se conectará a Teams y se iluminará en púrpura en lugar de azul.

 $Q_{\mathbf{S}\rightarrow\mathbf{S}} = \mathbf{S}\rightarrow\mathbf{S} = \mathbf{S}\rightarrow\mathbf{S}$ 

El adaptador muestra notificaciones de Teams (consulta la página [17\)](#page-17-2).

Para emparejar manualmente los auriculares con el adaptador, activa el modo de emparejamiento de ambos: > Mantén pulsado el botón Encender/Apagar de los auriculares y el botón del adaptador hasta que los indicadores LED parpadeen alternativamente en azul y rojo. Una vez conectados entre sí el adaptador y los auriculares, el adaptador permanece atenuado en azul.

#### Emparejamiento de los auriculares con un dispositivo móvil

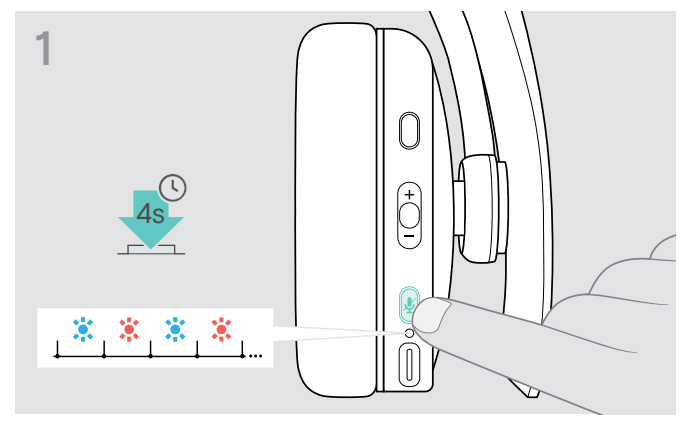

> Mantén pulsado el botón Encender/Apagar hasta que el indicador LED parpadee en azul y rojo. Los auriculares están en modo de emparejamiento.

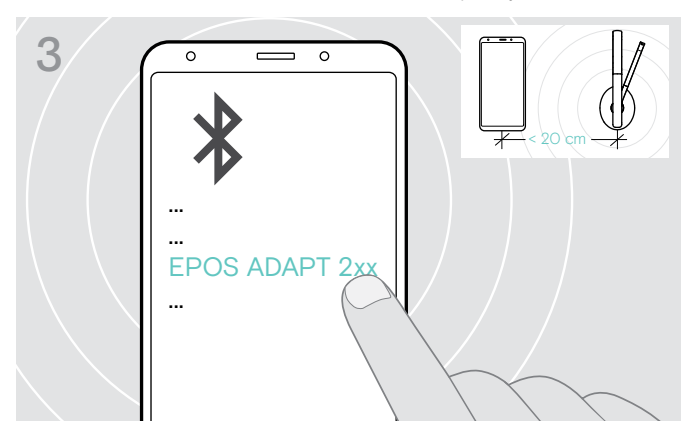

> Selecciona «EPOS ADAPT 2xx» para establecer una conexión Bluetooth con los auriculares.

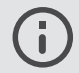

Para cancelar el emparejamiento: > Pulsa el botón Encender/Apagar.

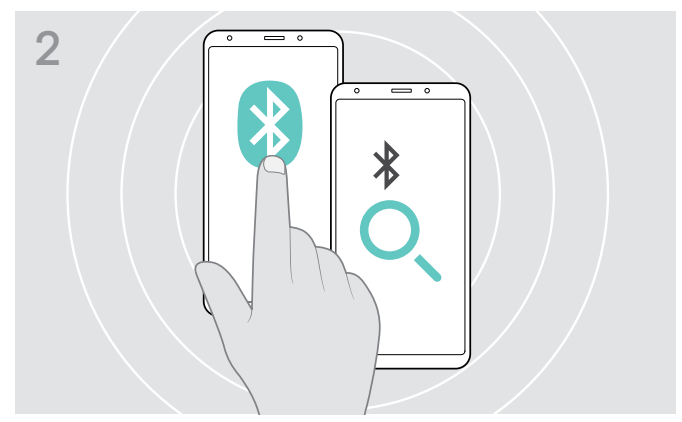

> Activa la conectividad Bluetooth en tu dispositivo móvil e inicia la búsqueda de dispositivos Bluetooth (consulta el manual de instrucciones del dispositivo).

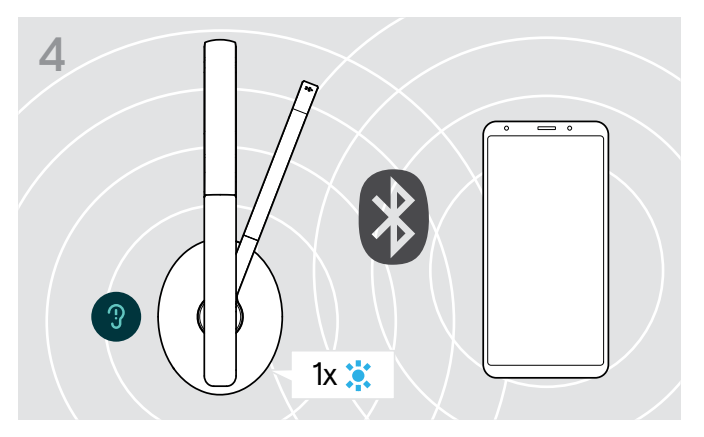

En cuanto los auriculares encuentren un dispositivo al que conectarse, el LED se iluminará en azul brevemente y se apagará.

#### <span id="page-10-1"></span><span id="page-10-0"></span>Instalación del software EPOS Connect

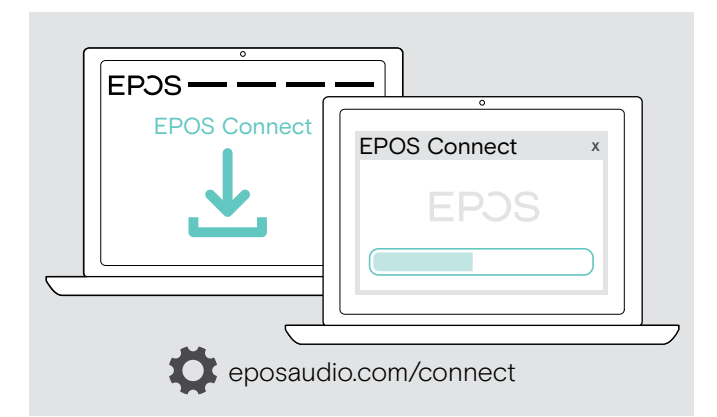

El software gratuito EPOS Connect te permite configurar y actualizar los auriculares y te ofrece ajustes adicionales.

- > Descarga el software en eposaudio.com/connect.
- > Instala el software. Necesitas derechos de administrador en tu ordenador; si es necesario, ponte en contacto con tu departamento de TI.

Para realizar llamadas a través de tu ordenador:

> Instala un softphone (software VoIP) o pide ayuda a tu administrador.

#### <span id="page-10-2"></span>Configuración de los ajustes de audio de los auriculares (Microsoft® Windows)

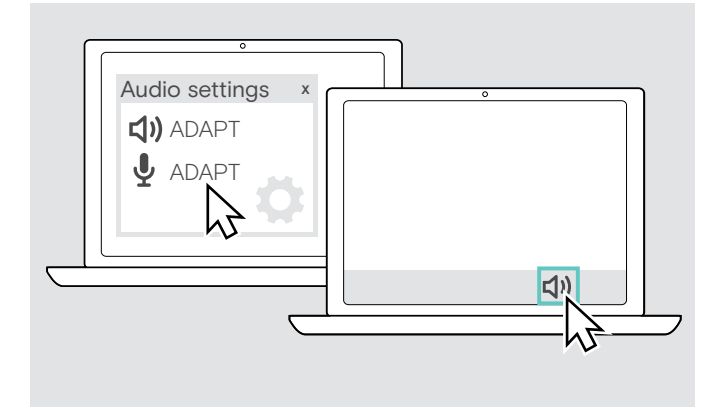

Por lo general, Windows cambia los ajustes de audio de forma automática al conectar unos nuevos auriculares.

Si los auriculares están conectados, pero no se escucha ningún sonido:

- > Haz clic con el botón derecho del ratón en el icono Audio.
- > Elige ADAPT 2xx como dispositivo de salida (altavoces).
- > Elige ADAPT 2xx como dispositivo de entrada (micrófono).

## <span id="page-11-0"></span>Uso de los auriculares

PRECAUCIÓN

#### ¡Los niveles altos de volumen pueden causar lesiones auditivas!

Escuchar sonidos a niveles altos de volumen durante largos períodos de tiempo puede provocar trastornos auditivos permanentes.

- > Establece el volumen a un nivel bajo antes de ponerte los auriculares.
- > No te expongas continuamente a niveles altos de volumen.

#### <span id="page-11-1"></span>Encendido de los auriculares y establecimiento de una conexión

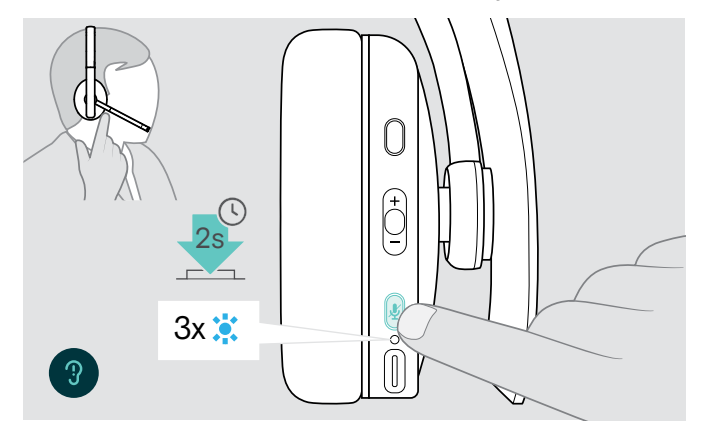

> Pulsa el botón Encender/Apagar durante 2 segundos. Los auriculares se encienden. El indicador LED parpadea en azul brevemente. Los auriculares intentan conectarse automáticamente a los dispositivos Bluetooth emparejados disponibles.

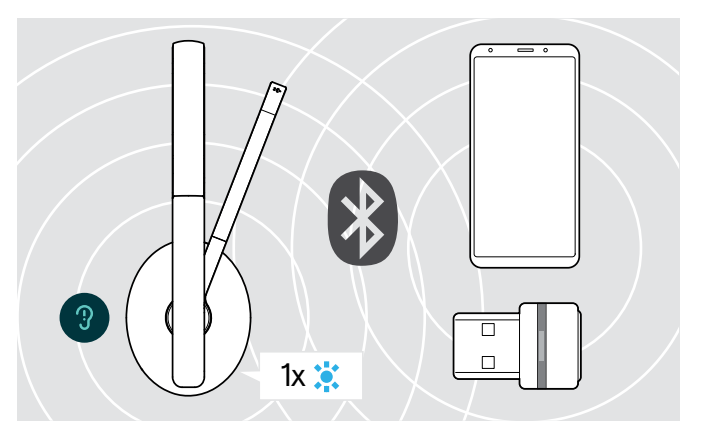

En cuanto los auriculares encuentren un dispositivo al que conectarse, el LED se iluminará en azul brevemente y se apagará.

Si no se encuentra ningún dispositivo emparejado, el indicador LED parpadea en rojo.

La función de búsqueda permanece desactivada mientras está conectado el cable de audio.

#### Apagado de los auriculares

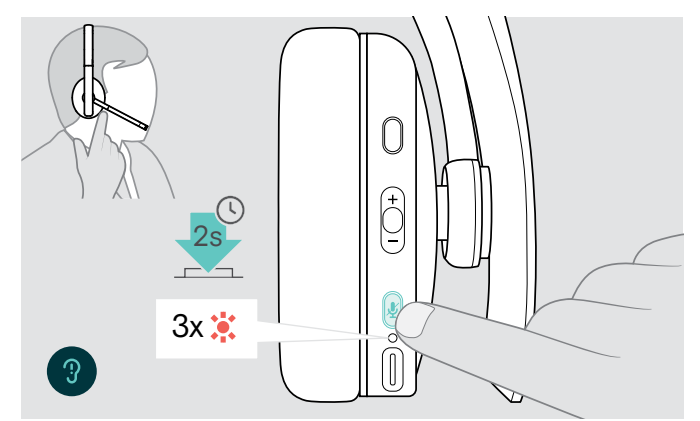

- > Pulsa el botón Encender/Apagar durante 2 segundos. El indicador LED parpadea 3 veces en rojo y se apaga. Todos los ajustes de volumen se guardan automáticamente cuando se apagan los auriculares.
- > Carga los auriculares (consulta la página [19\)](#page-19-2). O BIEN:
- > Guárdalos (consulta la página [20\)](#page-20-1).

## <span id="page-12-0"></span>Cómo ajustar y llevar los auriculares

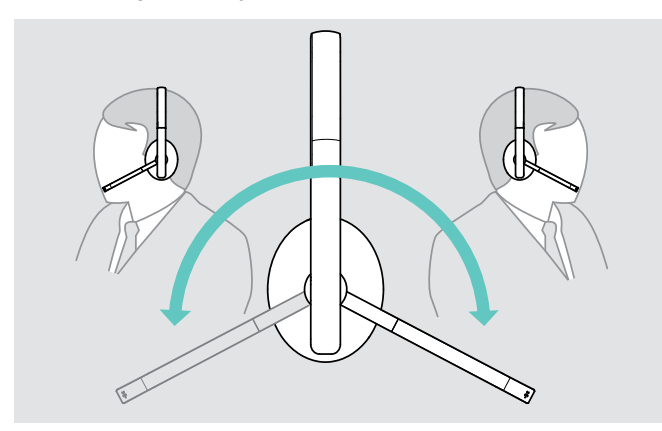

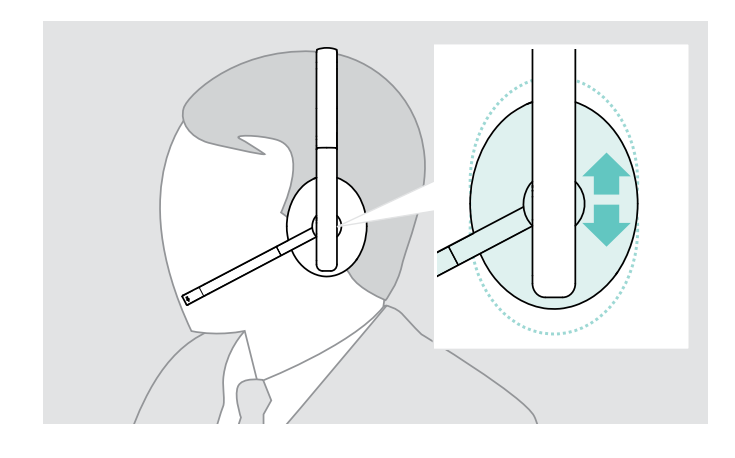

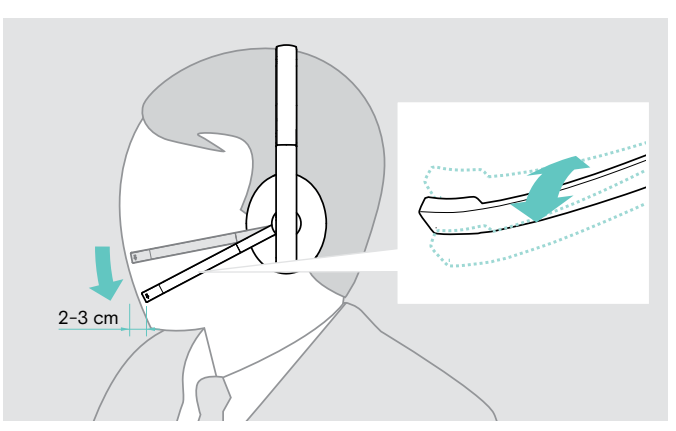

- > Gira el brazo del micrófono. <br>> Dobla el brazo del micrófono ara que este quede a unos 2 cm de la comisura de los labios.
	- > Ajusta los auriculares de modo que:
		- ADAPT 23x: la almohadilla se adapta cómodamente a tu oído derecho o izquierdo.
		- ADAPT 26x: las almohadillas se adaptan cómodamente a tus oídos.

### <span id="page-13-2"></span><span id="page-13-0"></span>Ajuste del volumen

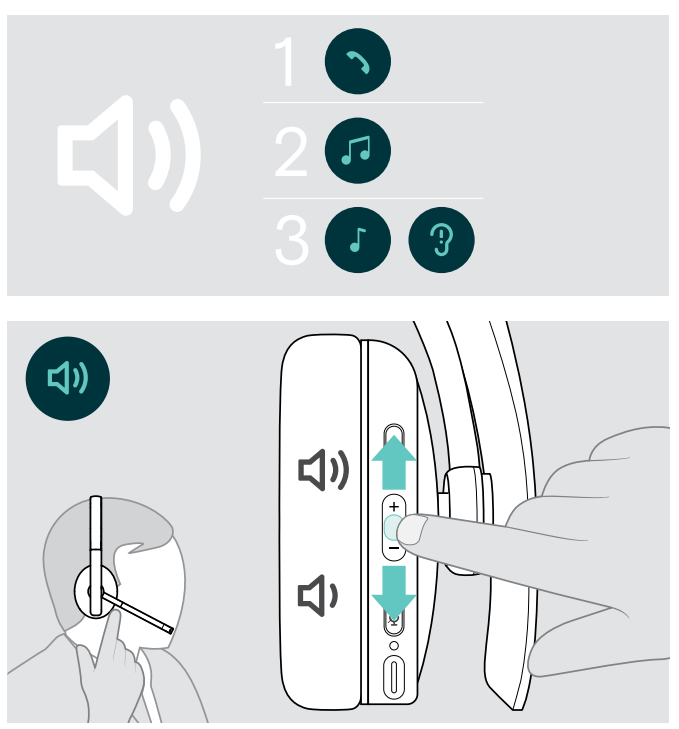

Puedes ajustar tres configuraciones de volumen independientes para los auriculares:

- 1. Volumen de llamada (durante una llamada activa).
- 2.Volumen de audio (durante la transmisión de audio).

3. Volumen de tono de llamada, tonos y notificaciones de voz (en el modo inactivo; sin llamada activa ni transmisión de audio).

> Pulsa el botón Volumen para aumentar o reducir el volumen.

Se escucha un pitido sencillo o doble al alcanzar el volumen máximo o mínimo.

Como alternativa, puedes ajustar el volumen desde el dispositivo al que estás conectado.

#### Ajuste del volumen del micrófono de los auriculares para softphones

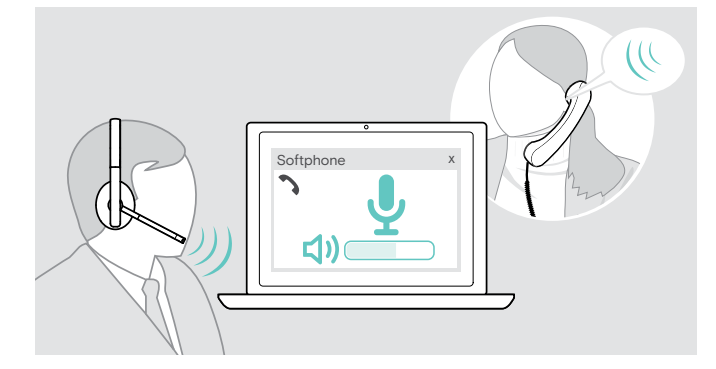

#### > Desde el dispositivo conectado, llama a alguien que te ayude a encontrar el ajuste de volumen correcto para tu micrófono.

> Cambia el volumen del micrófono en la aplicación del softphone y/o en la aplicación de audio de tu PC.

#### <span id="page-13-1"></span>Silenciamiento del micrófono

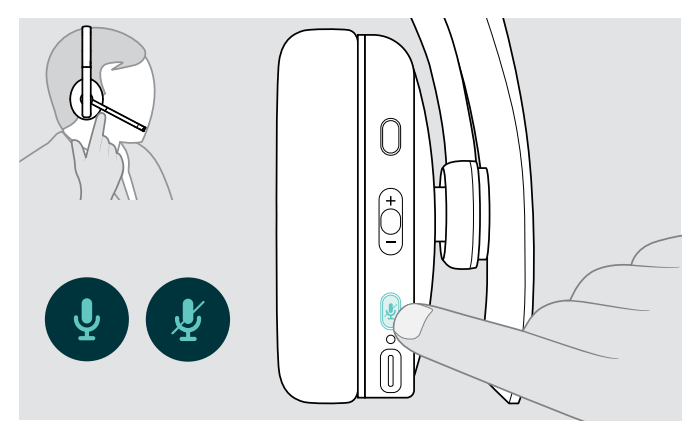

- > Pulsa el botón Silenciar para:
	- $\int \int \int$  silenciar o
		- volver a activar el sonido del micrófono.

## <span id="page-14-0"></span>Realización de llamadas con los auriculares

Las siguientes funciones dependen del dispositivo conectado.

#### <span id="page-14-1"></span>Realización de una llamada

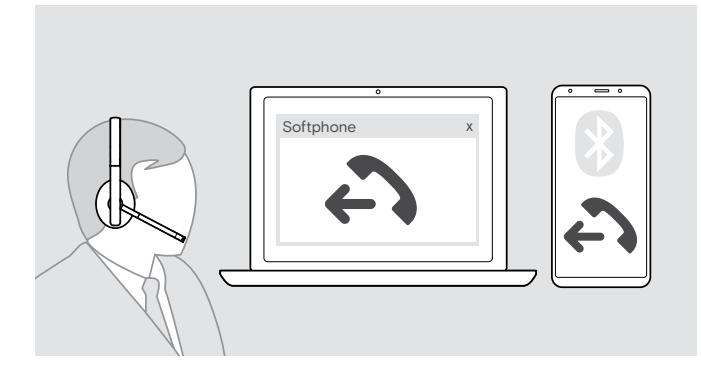

> Inicia la llamada en tu dispositivo conectado.

O BIEN:

> Pulsa el botón Descolgar para iniciar una llamada desde tu softphone.

Si la llamada no se transfiere automáticamente a los auriculares:

> Busca esta función en el manual de instrucciones de tu dispositivo conectado.

#### <span id="page-14-2"></span>Aceptación/rechazo/finalización de una llamada

Al recibir una llamada, suena un tono de llamada y el indicador LED parpadea en azul.

<span id="page-14-3"></span>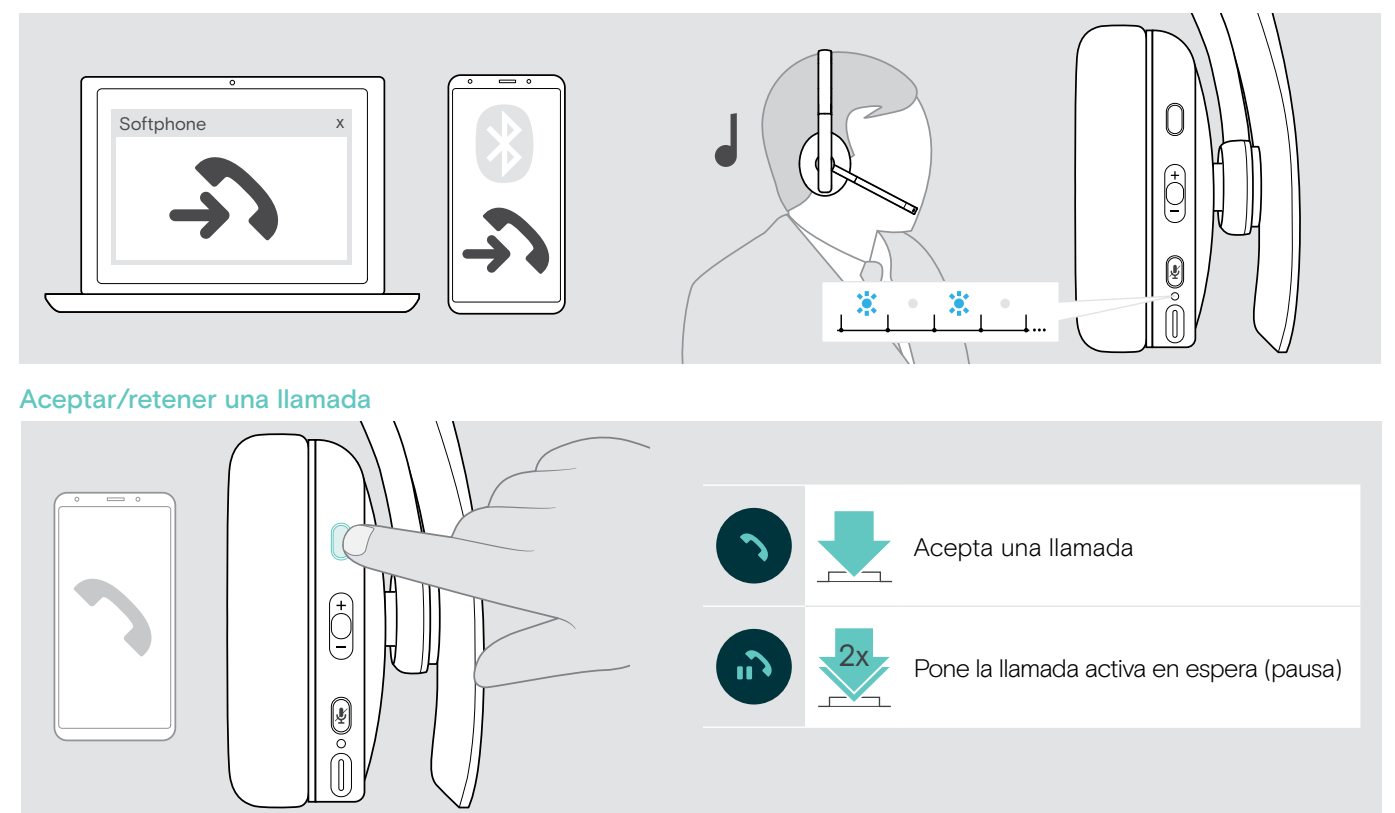

<span id="page-14-4"></span>Rechazar/finalizar una llamada

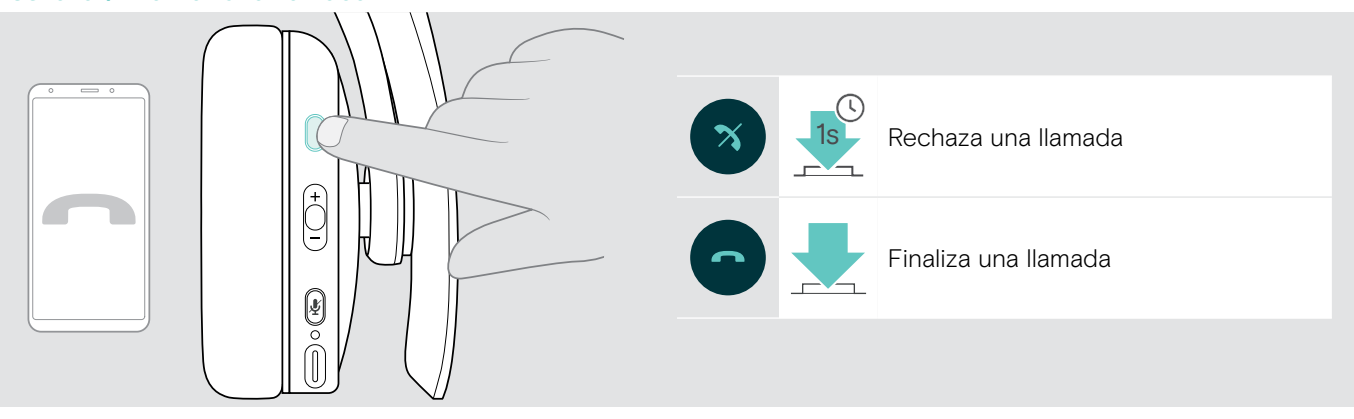

#### <span id="page-15-1"></span><span id="page-15-0"></span>Rellamada

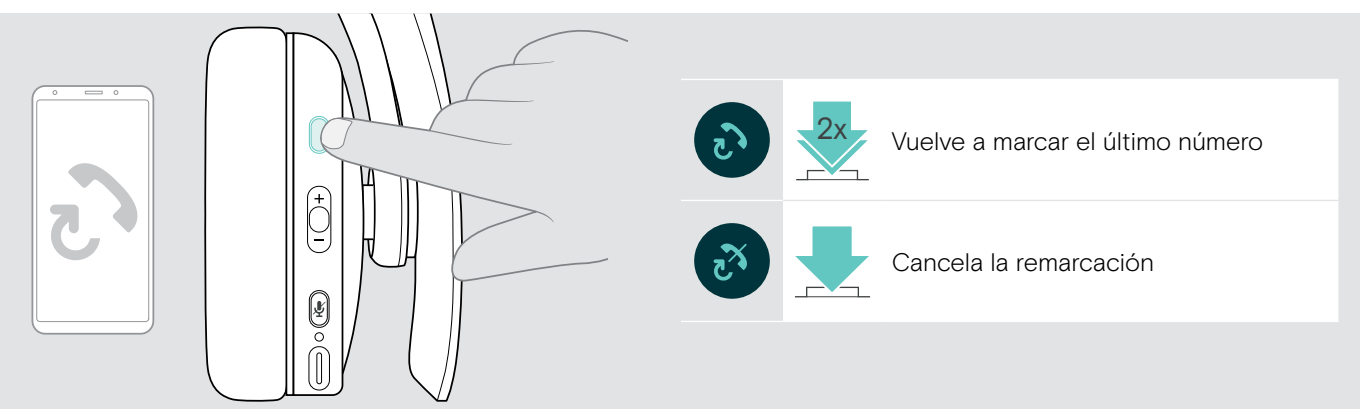

#### <span id="page-15-2"></span>Uso del asistente por voz/la marcación por voz

El último dispositivo Bluetooth conectado se usará para el asistente por voz o la marcación por voz. Para Microsoft Cortana, consulta la página [17](#page-17-3).

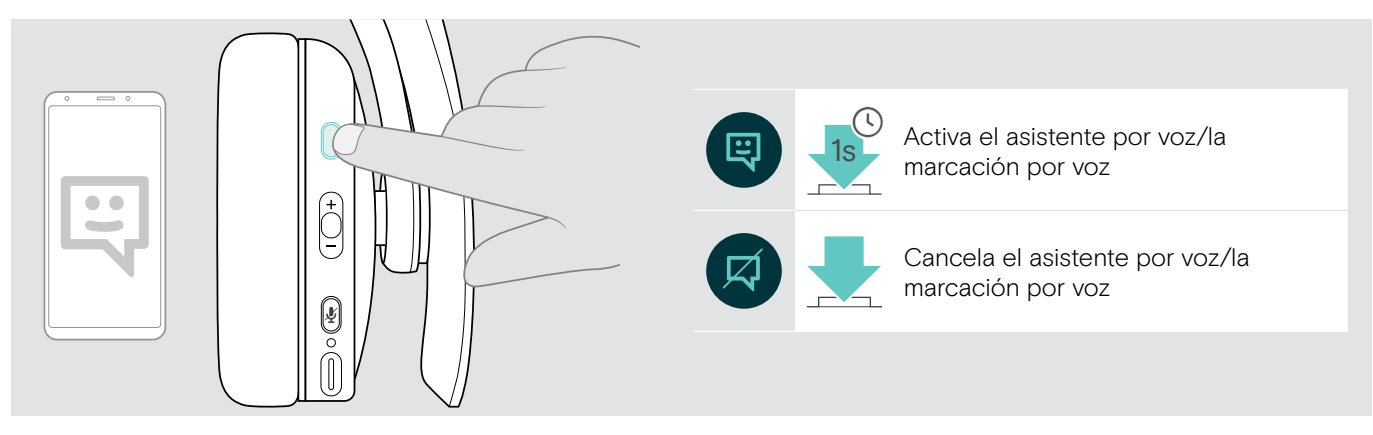

#### <span id="page-16-0"></span>Gestión de varias llamadas

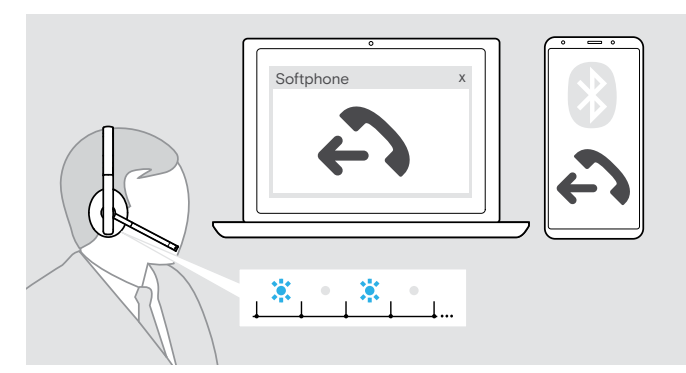

#### <span id="page-16-1"></span>Aceptar/rechazar la segunda llamada

Puedes usar los auriculares con hasta dos dispositivos Bluetooth conectados.

Pueden administrarse simultáneamente dos llamadas.

Si, durante una llamada activa, recibes otra llamada, se reproducirá un tono de aviso.

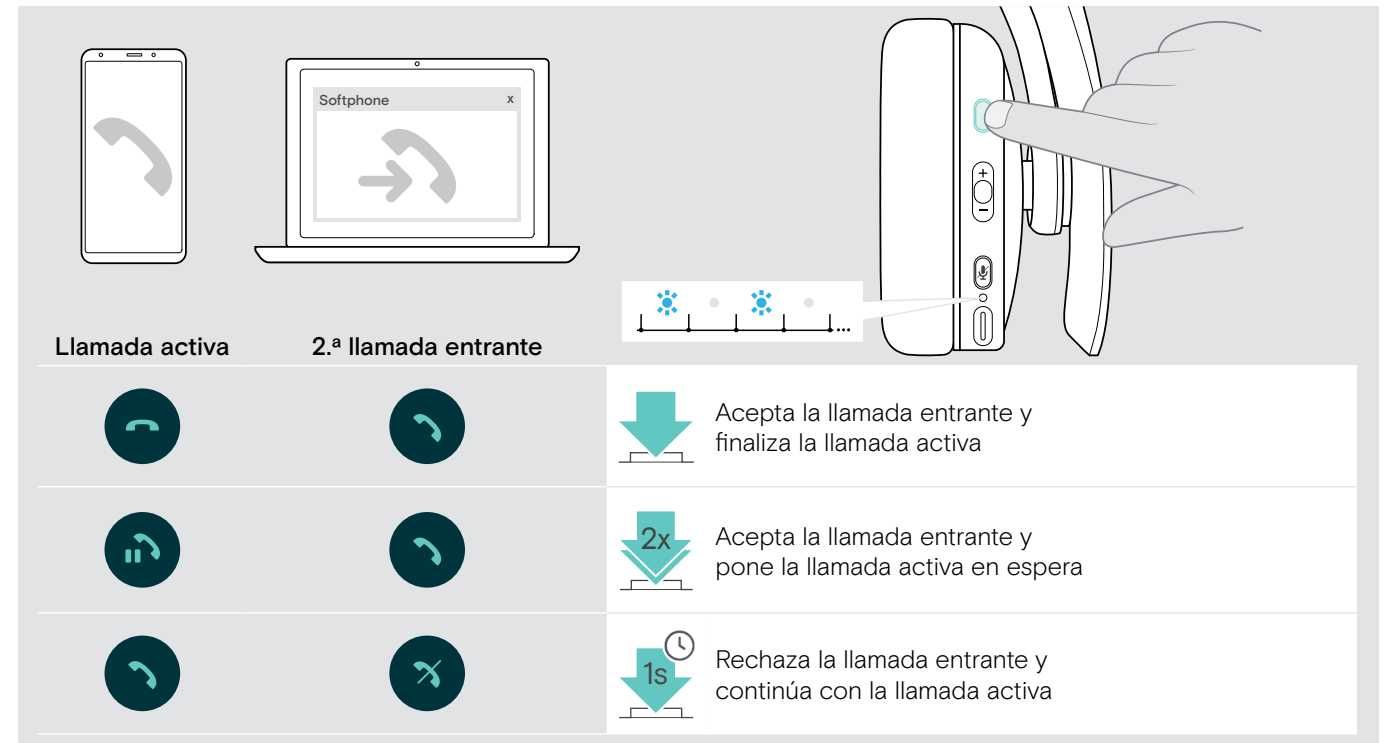

#### <span id="page-16-2"></span>Alternar entre llamadas/finalizar la llamada activa

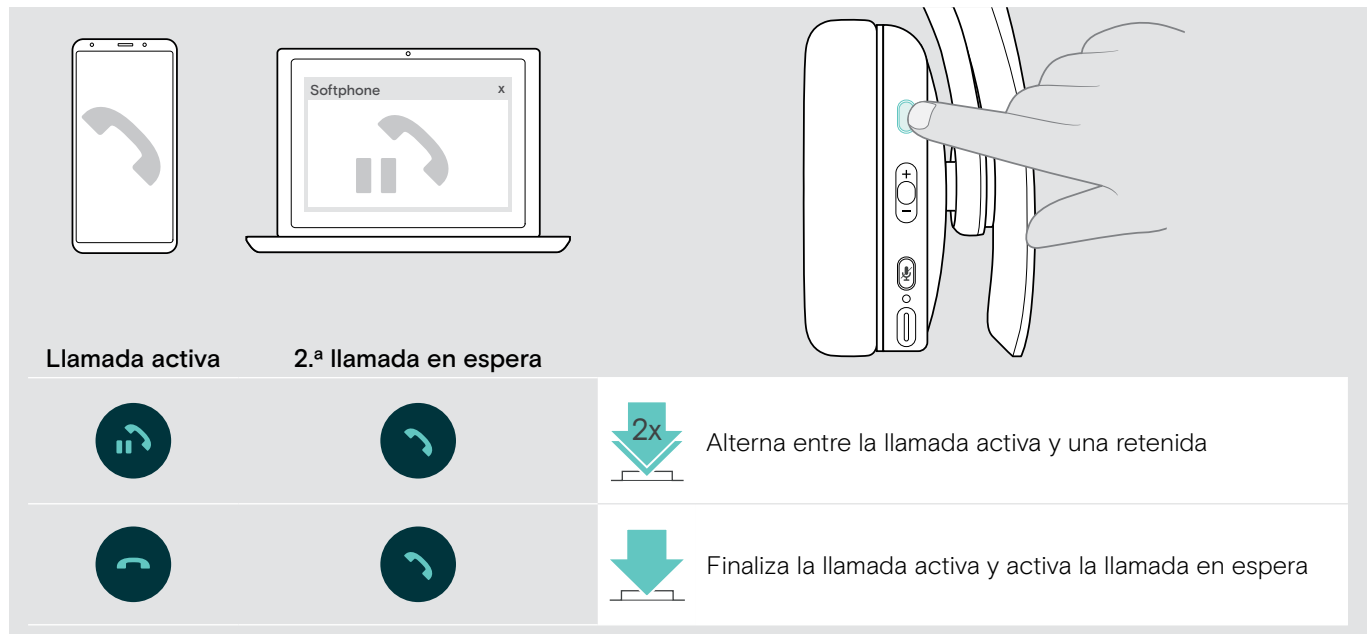

## <span id="page-17-2"></span><span id="page-17-0"></span>Uso de los auriculares y el adaptador con Microsoft® Teams/Cortana

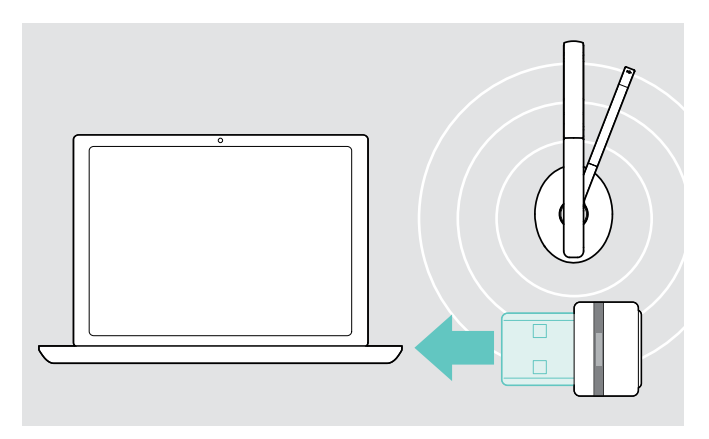

Para usar Microsoft Teams y Cortana con los auriculares:

- > Conecta el adaptador a un puerto USB de tu ordenador (consulta la página [8](#page-8-2)).
- Si Microsoft Teams ya está ejecutándose, el indicador LED cambiará de azul a púrpura automáticamente.

#### <span id="page-17-1"></span>Invocación de Microsoft® Teams y consulta de notificaciones

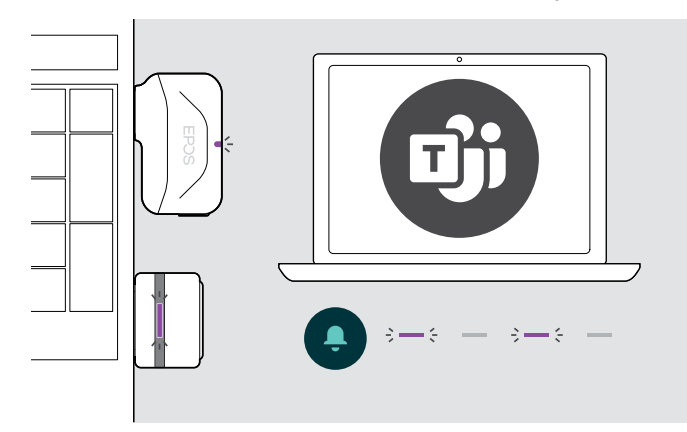

#### <span id="page-17-3"></span>Activación y uso de Microsoft® Cortana

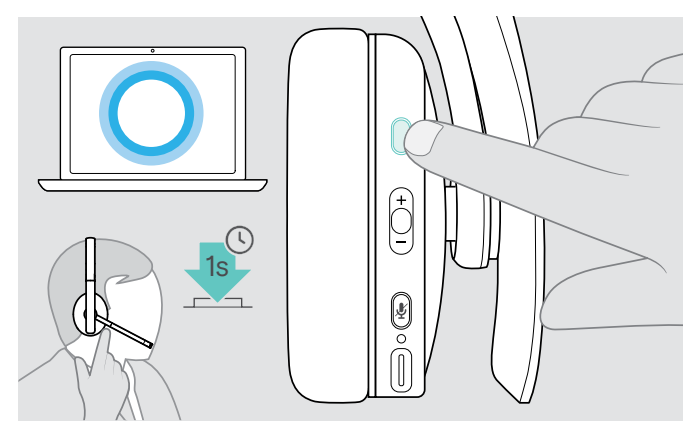

> Inicia Microsoft Teams en tu ordenador. El adaptador se conecta a Microsoft Teams y el indicador LED cambia de azul a púrpura.

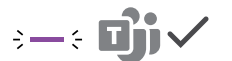

El indicador LED se ilumina por impulsos en púrpura para avisar de que existe una notificación pendiente:

- Notificación de incorporación a reunión
- Notificación de mensaje de voz
- Notificación de llamada perdida

Para comprobar estas notificaciones en la pantalla:

> Pulsa el botón Teams.

Los auriculares te permiten activar y usar Cortana, el asistente personal digital de Microsoft por tecnología de comandos de voz.

> Pulsa el botón Descolgar. El indicador LED del adaptador parpadea en púrpura mientras se activa Cortana.

 $3 - 3 - 3 - 3 - 1$ 

El indicador LED se ilumina en púrpura; el asistente Cortana ya está listo.

 $2 - 4$ 

T

## <span id="page-18-1"></span><span id="page-18-0"></span>Escucha de audio usando los auriculares

Puedes escuchar audio a través de un dispositivo conectado. Las siguientes funciones dependen del dispositivo conectado.

> Reproduce el contenido multimedia en tu dispositivo Bluetooth conectado. El indicador LED del adaptador se ilumina en azul.

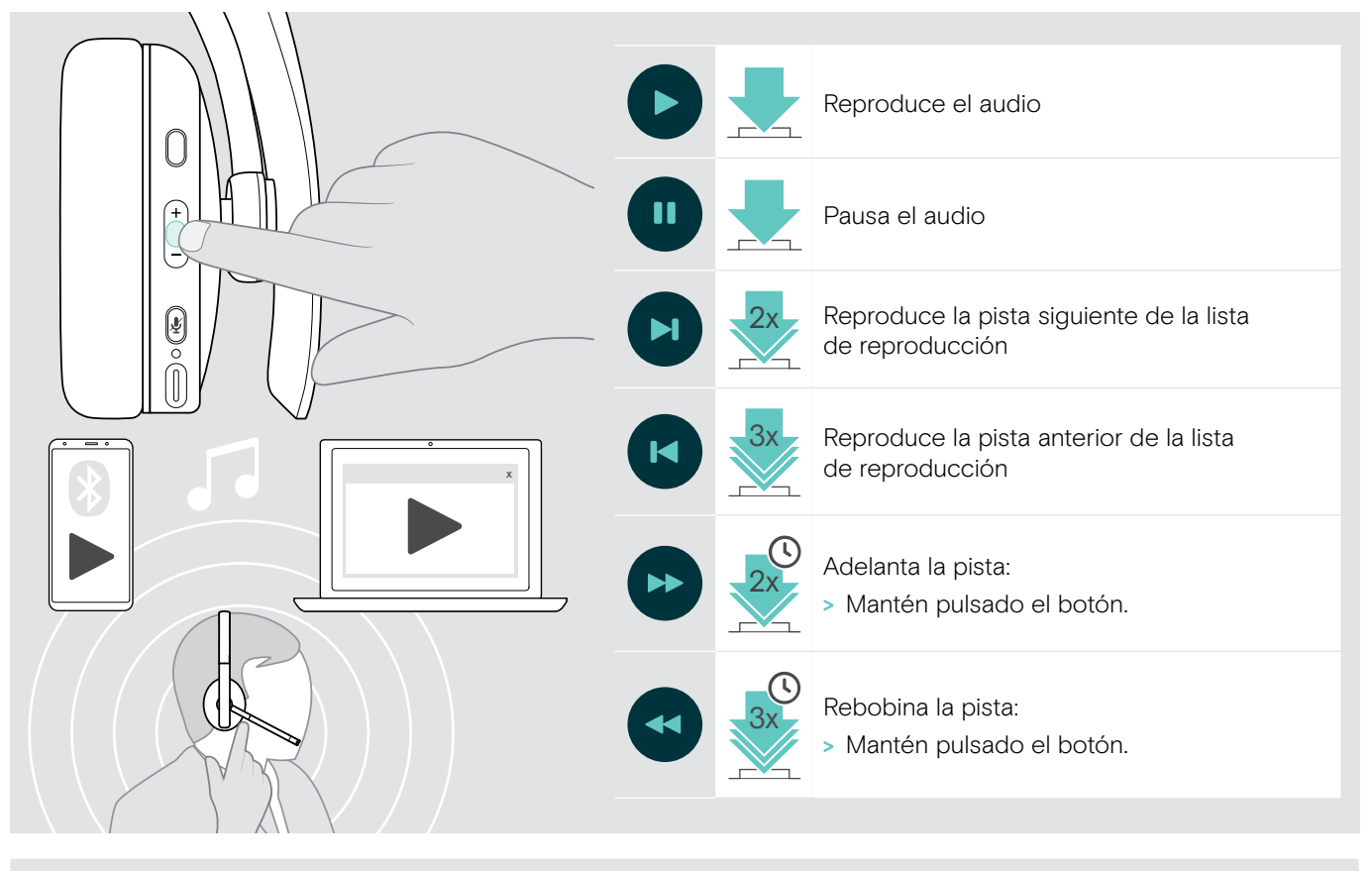

Si recibes y aceptas una llamada, la reproducción de audio se pausará y se reanudará tras la llamada (si el dispositivo conectado es compatible con esta función).

## <span id="page-19-0"></span>Otras funciones

#### <span id="page-19-2"></span>Carga de la batería de los auriculares

> Conecta el cable USB suministrado a la toma USB de los auriculares y a una toma USB de tu ordenador.

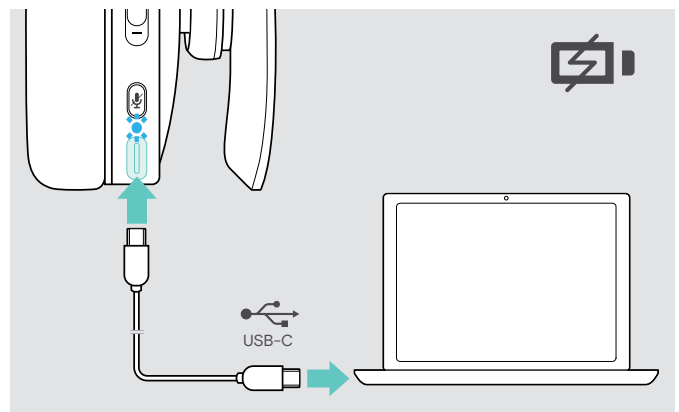

La batería se está cargando. El indicador LED se ilumina dependiendo del estado de carga de los auriculares y se apaga cuando la batería se ha cargado por completo.

#### Indicador LED Estado de la batería

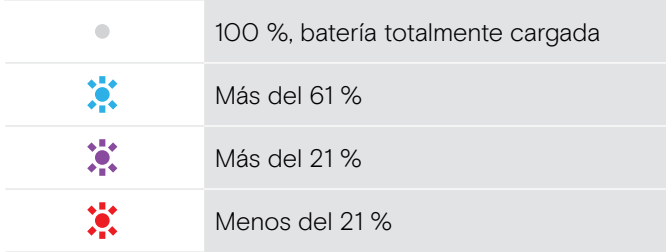

Para finalizar la carga:

> Desconecta el cable USB de los auriculares.

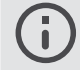

Cuando la batería está agotada, los auriculares se apagan automáticamente.

#### <span id="page-19-1"></span>Verificación del nivel de batería

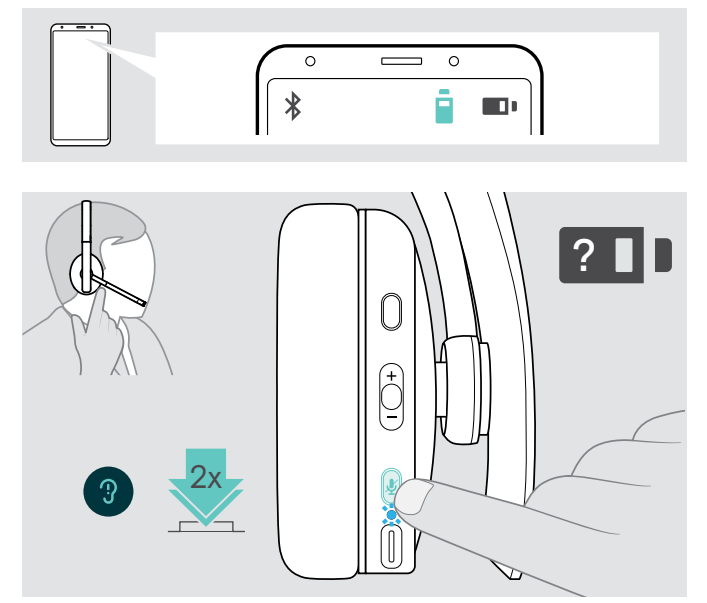

Algunos dispositivos móviles indican el estado de carga de los auriculares.

Puedes recuperar información sobre la batería restante en cualquier momento, salvo cuando estés realizando una llamada:

> Pulsa el botón Encender/Apagar. El indicador LED parpadea brevemente y se emite una notificación de voz.

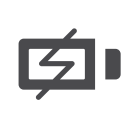

Cuando la carga de la batería cae por debajo del 21 %, el indicador LED parpadea en rojo y se escucha la notificación de voz en inglés «Recharge headset» varias veces.

#### Indicador LED Batería restante 鴬 Más del 61 %  $\ddot{\bullet}$ Más del 21 % 赏 Menos del 21 %: notificación de voz automática

#### <span id="page-20-1"></span><span id="page-20-0"></span>Almacenamiento y transporte de los auriculares

Para evitar marcas y arañazos en los auriculares:

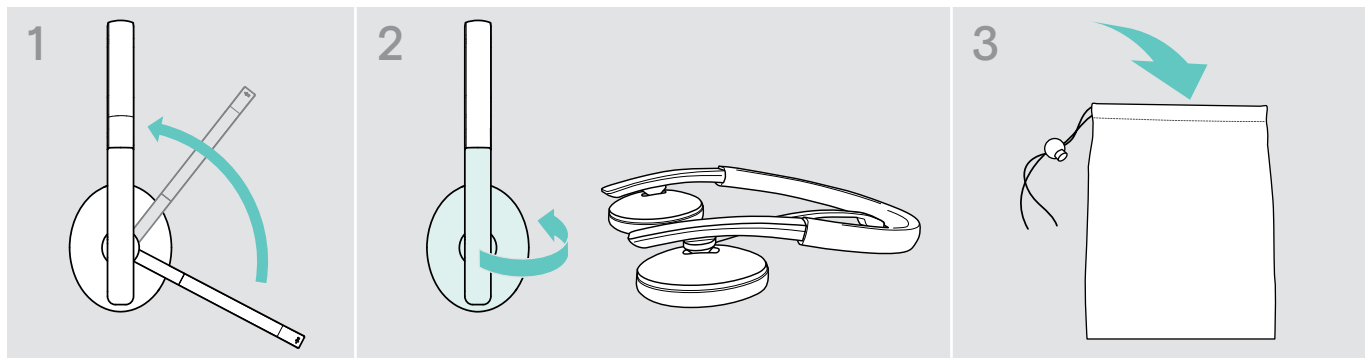

- > Gira el brazo del micrófono para que desaparezca por debajo de la diadema.
- > Pliega los auriculares hacia dentro.
- > Guarda los auriculares en la bolsa cuando no los uses o cuando los transportes de un lugar a otro. Conserva el estuche en un entorno limpio y seco.

Si no vas a usar los auriculares durante un período de tiempo prolongado:

> Carga la batería recargable integrada cada 3 meses durante 1 hora.

#### Pérdida de la cobertura de Bluetooth

El alcance máximo de los auriculares con respecto al dispositivo Bluetooth depende del dispositivo. La distancia de transmisión depende en gran medida de las condiciones del entorno: espesor de la pared, materiales de construcción empleados, etc. En línea directa de visión, el alcance máximo de transmisión de la mayoría de los dispositivos Bluetooth es de 25 m.

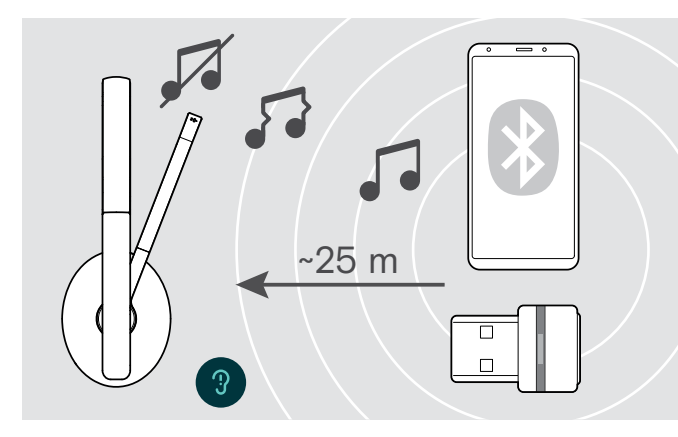

Si la calidad del audio se deteriora (por ejemplo, durante una llamada) o el enlace se interrumpe por completo:

> Vuelve a entrar en el área de cobertura del dispositivo Bluetooth.

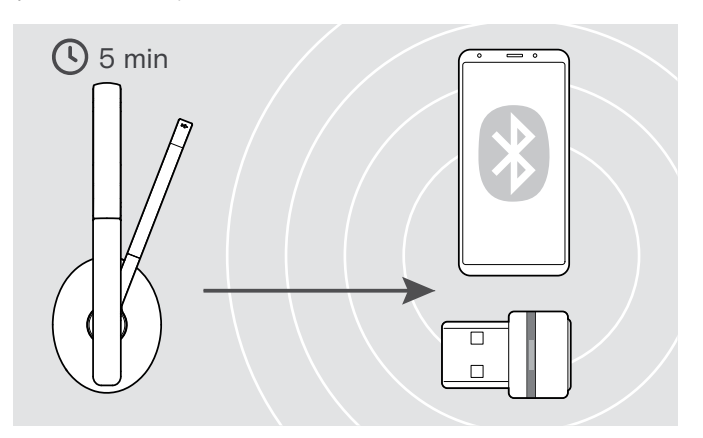

Si vuelves a entrar en el área de cobertura del dispositivo Bluetooth antes de 5 minutos, la conexión se restablecerá.

Transcurridos más de 5 minutos, la conexión se interrumpirá de manera definitiva y tendrás que restablecerla manualmente:

> Pulsa dos veces el botón Encender/Apagar.

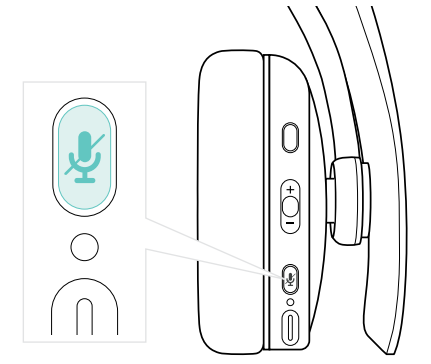

#### <span id="page-21-2"></span><span id="page-21-0"></span>Reconexión/desconexión de Bluetooth

#### Reconexión de Bluetooth **Desconexión de Bluetooth** Desconexión de Bluetooth

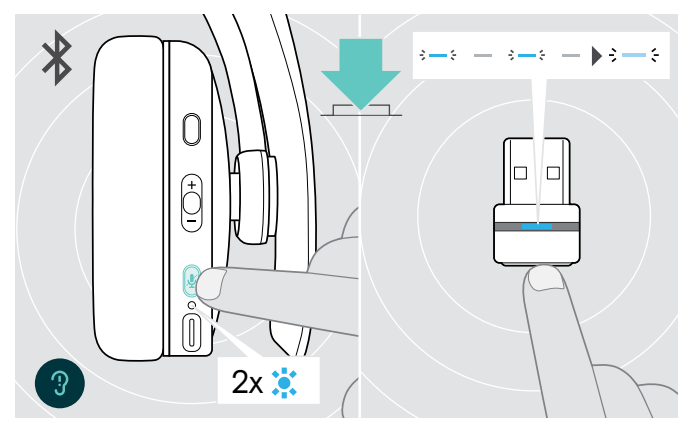

> Pulsa el botón Descolgar de los auriculares o el botón del adaptador.

Los auriculares parpadean 2 veces en azul en cuanto encuentran un dispositivo al que conectarse. El adaptador parpadea en azul y permanece después atenuado en azul.

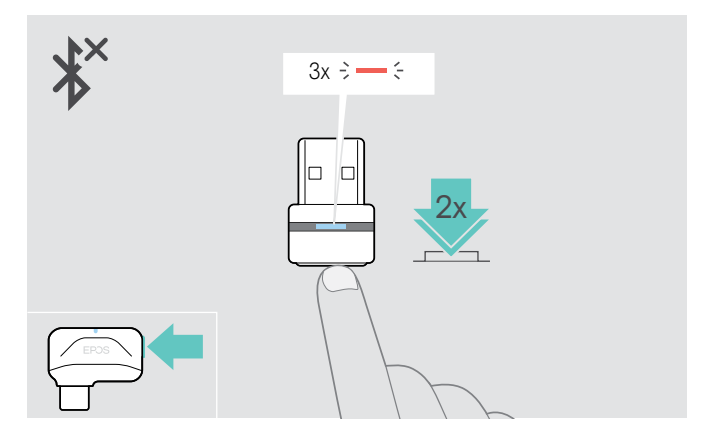

> Pulsa dos veces el botón del adaptador. La transmisión Bluetooth se desconecta. El indicador LED parpadea 3 veces en rojo.

#### <span id="page-21-1"></span>Activación/desactivación de las notificaciones de voz

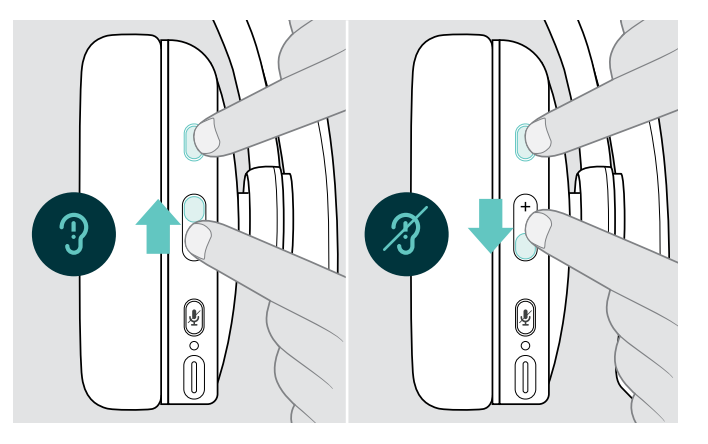

En el modo inactivo (sin llamada activa ni reproducción de audio):

- > Pulsa el botón «Descolgar y multifunción»
	- en la dirección +, para habilitar o
	- en la dirección –, para deshabilitar las notificaciones de voz.

Se emite la notificación de voz correspondiente.

Si las notificaciones de voz están desactivadas, Ī se emitirán tonos en su lugar.

## <span id="page-22-0"></span>Mantenimiento de los productos y actualización del firmware

#### Limpieza de los productos

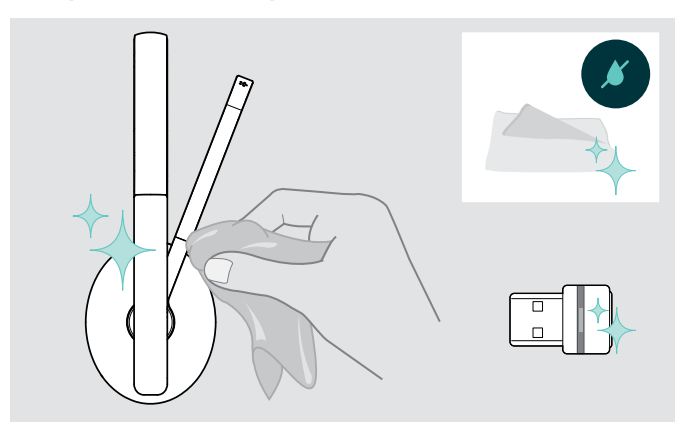

#### PRECAUCIÓN

#### ¡Los líquidos pueden dañar los componentes electrónicos del producto!

Si penetra líquido en la carcasa del dispositivo, podría producirse un cortocircuito que dañe los componentes electrónicos.

- > Mantén el producto alejado de los líquidos.
- > No utilices agentes de limpieza o disolventes.
- > Limpia el producto usando solo un paño seco.

#### Sustitución de las almohadillas

Por motivos de higiene, deberías sustituir las almohadillas periódicamente. Puedes conseguir almohadillas de repuesto a través de tu socio comercial de EPOS.

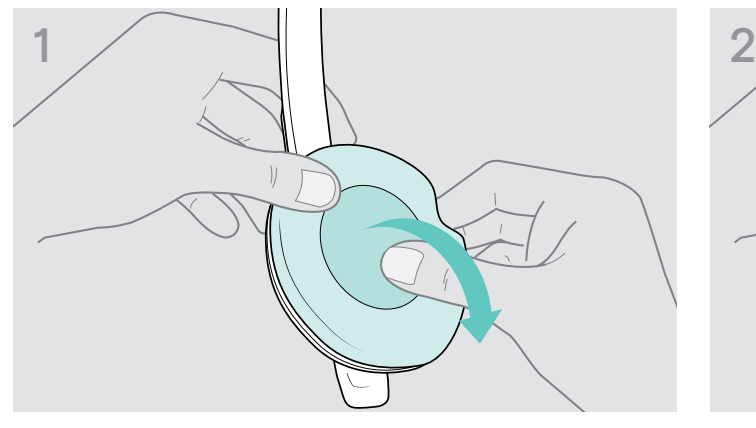

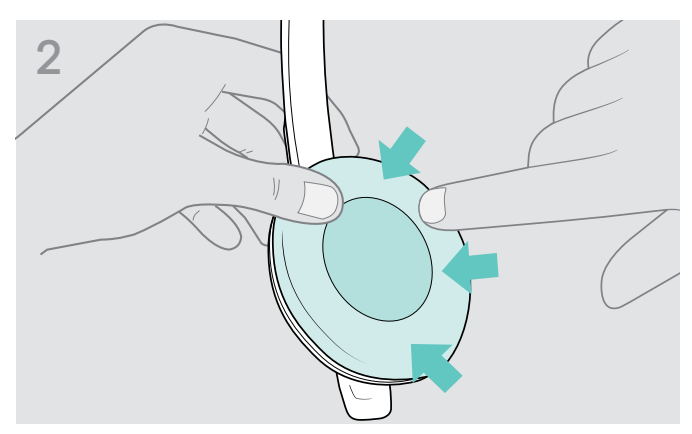

> Con cuidado, retira la almohadilla antigua del auricular. > Coloca la nueva almohadilla en el auricular presionando firmemente alrededor de la almohadilla.

#### <span id="page-23-0"></span>Actualización del firmware de los productos

Para actualizar el firmware instalado:

> Instala el software gratuito EPOS Connect (consulta la página [10](#page-10-1)).

#### Actualización del firmware de los auriculares Actualización del firmware del adaptador

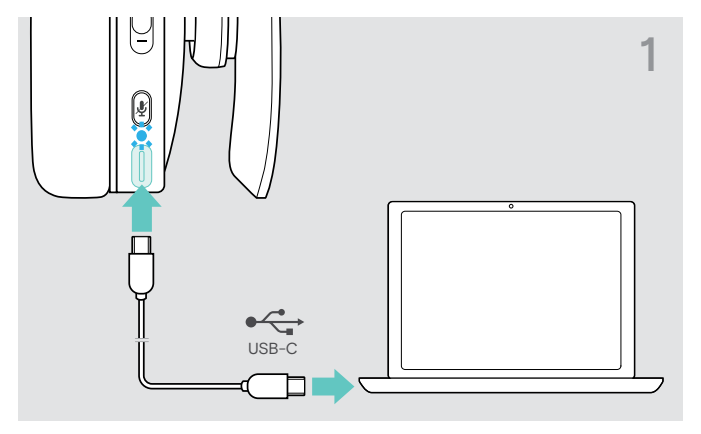

> Conecta el cable USB a los auriculares y a tu ordenador. Los indicadores LED se iluminan.

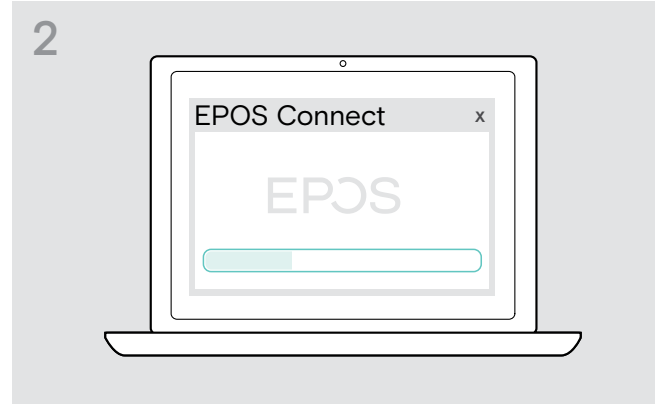

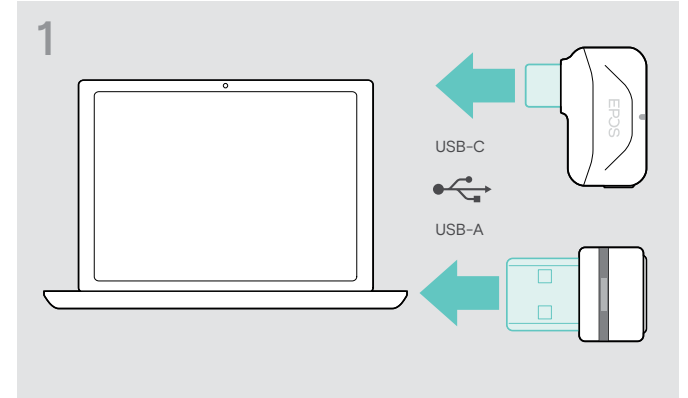

> Conecta el adaptador a un puerto USB de tu ordenador. Los indicadores LED se iluminan.

#### > Inicia EPOS Connect.

Si existe un nuevo firmware disponible, el software te guiará durante el proceso de actualización.

## <span id="page-24-0"></span>Si surge algún problema…

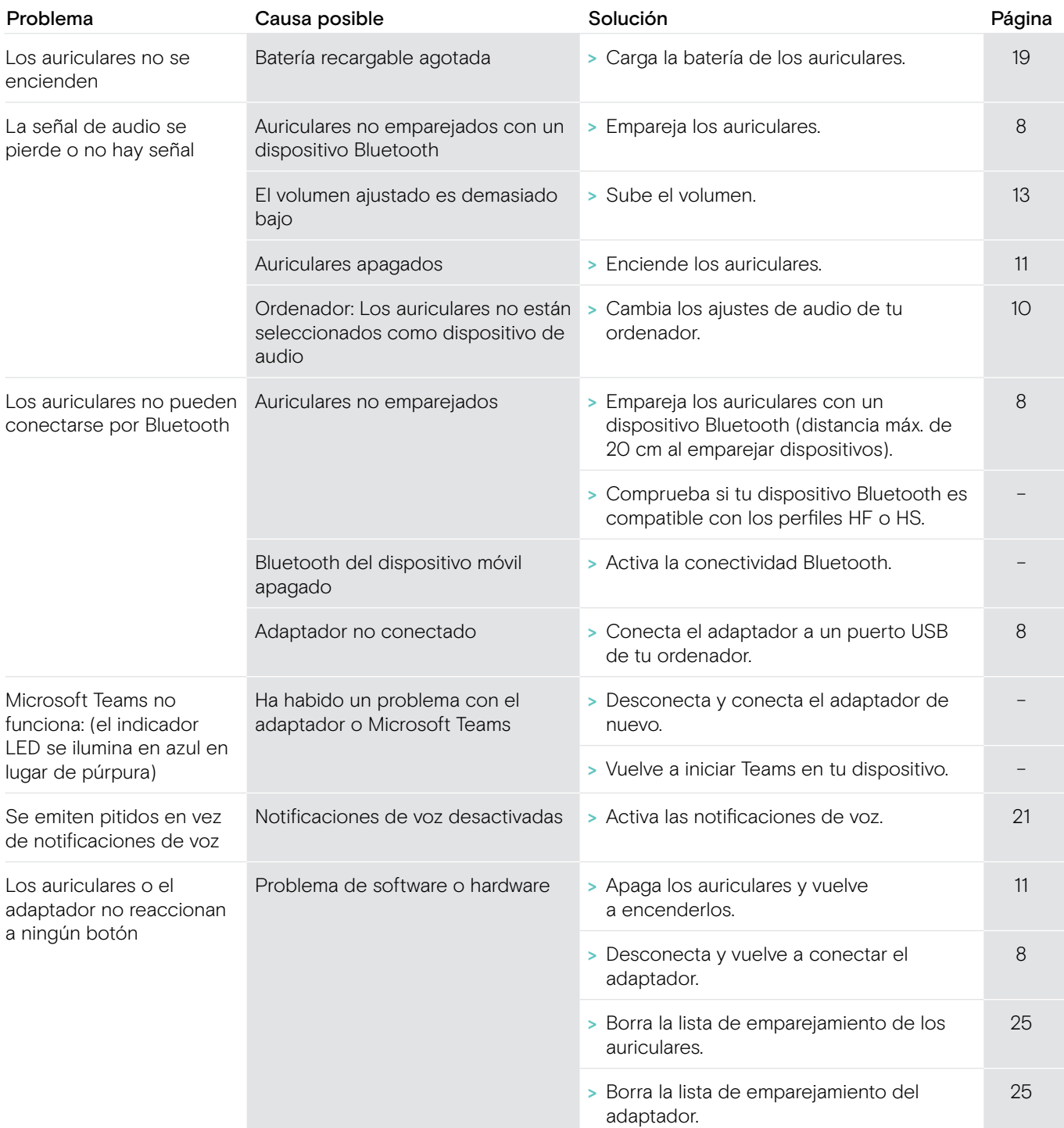

Si surge algún problema que no se describa en la tabla anterior o si no logras resolver el problema con las soluciones propuestas, ponte en contacto con el socio comercial de EPOS de tu zona para obtener ayuda.

Para encontrar un distribuidor EPOS en tu país, visita eposaudio.com.

#### <span id="page-25-1"></span><span id="page-25-0"></span>Borrado de la lista de emparejamiento de los auriculares (reinicio)

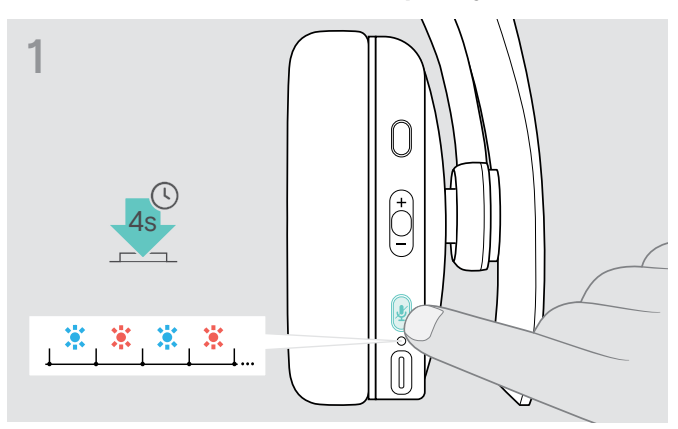

> Mantén pulsado el botón Encender/Apagar hasta que el indicador LED parpadee en azul y rojo.

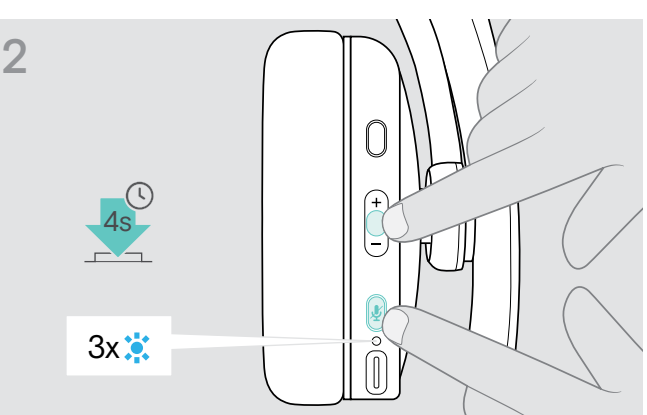

> Pulsa simultáneamente el botón Multifunción y el botón Encender/Apagar.

El indicador LED parpadea en azul 3 veces. Se borra la lista de emparejamiento. Los auriculares buscan dispositivos Bluetooth con los que emparejarse (consulta la página [8](#page-8-1)).

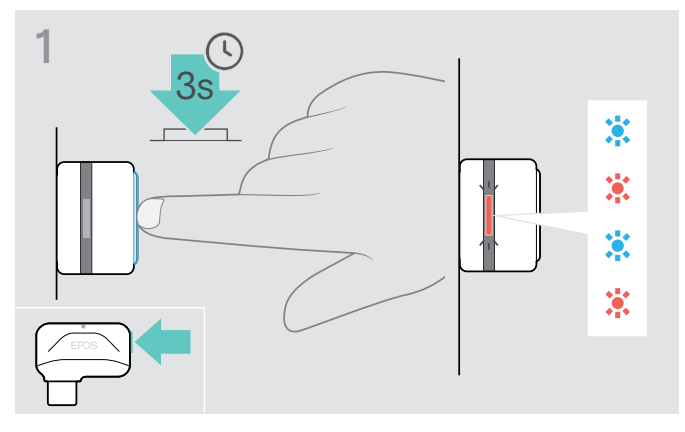

#### <span id="page-25-2"></span>Borrado de la lista de emparejamiento del adaptador (reinicio)

- > Conecta el adaptador a un puerto USB de tu ordenador.
- > Mantén pulsado el botón hasta que el indicador LED parpadee en azul y rojo.

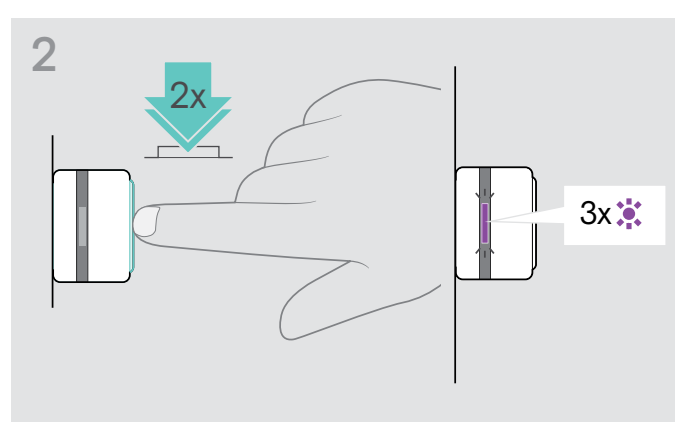

> Pulsa dos veces el botón del adaptador. El indicador LED parpadea en púrpura 3 veces. Se borra la lista de emparejamiento. El adaptador busca dispositivos Bluetooth con los que emparejarse (consulta la página [8](#page-8-1)).

# EP<sub>OS</sub>

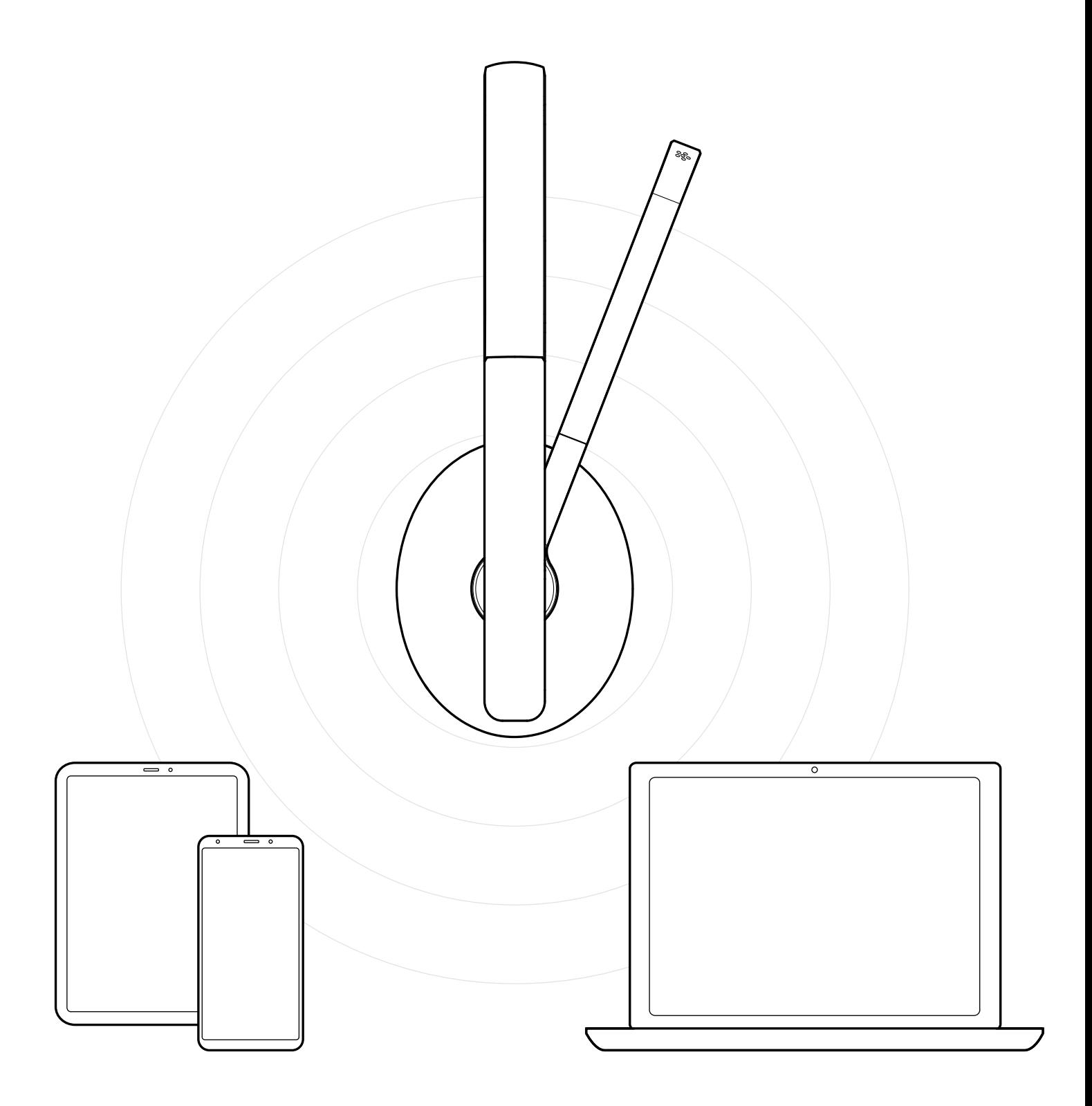

## DSEA A/S

Kongebakken 9, DK-2765 Smørum, Denmark eposaudio.com

Publ. 03/23, A05